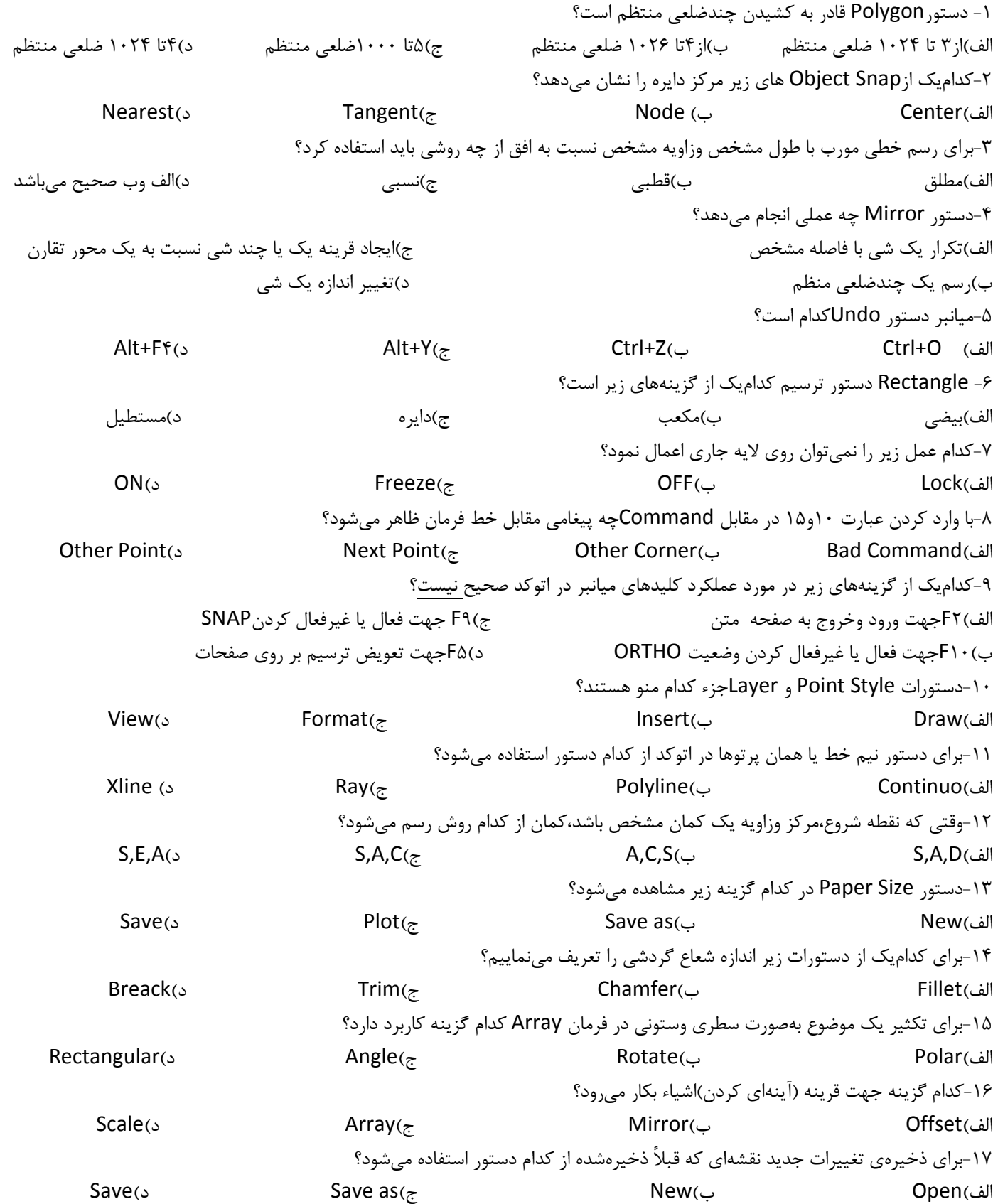

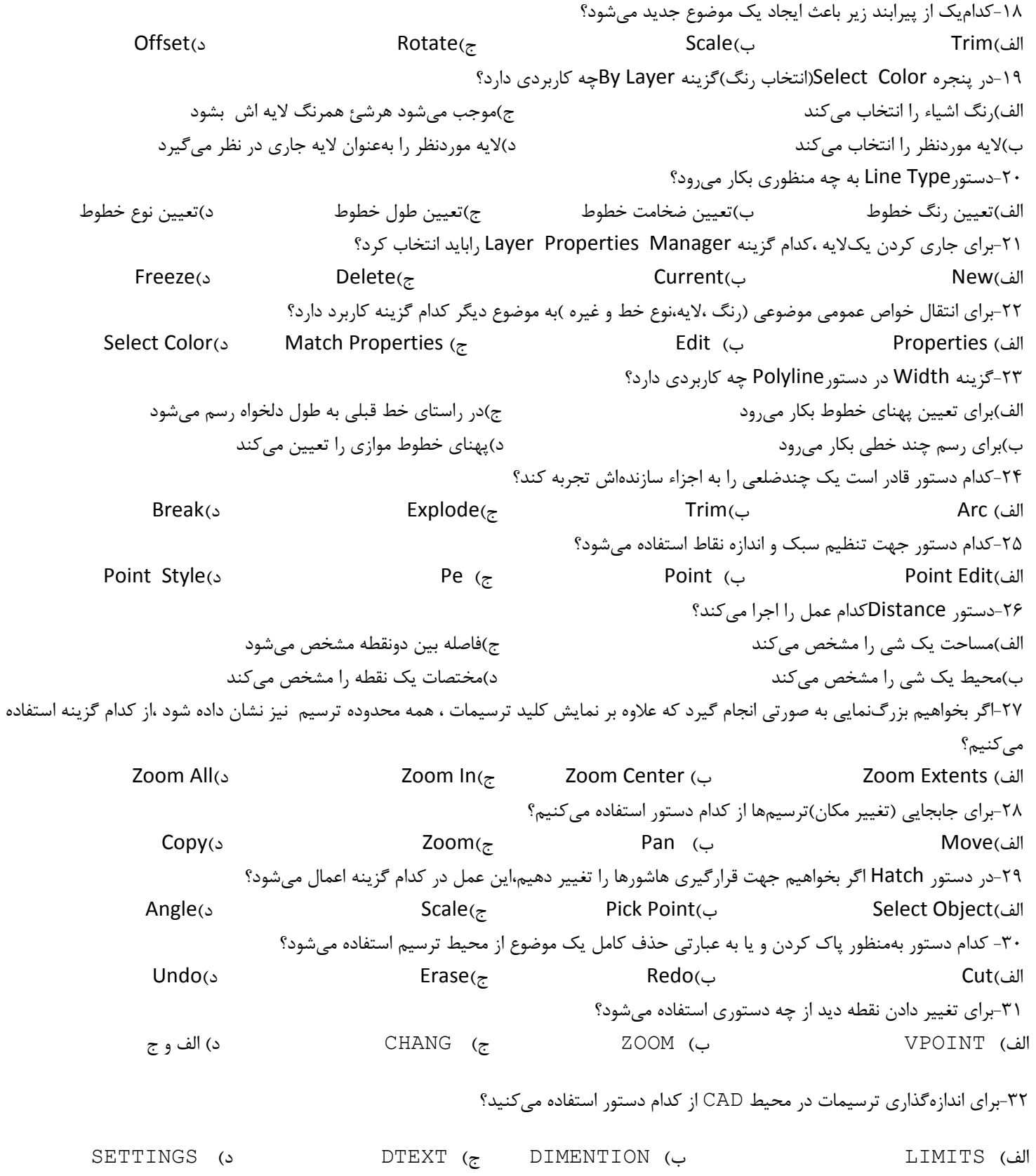

۳۳-برای تنظیم فضای کاغذ در محیط اتوکد از کدام دستور استفاده میکنید؟ SETTINGS ( MVSETUP () LIMIT (' UNITS ( ! ۳۴−اگر دستور LAYER را از طريق خط فرمان صادر نماييد چه اتفاقي مي|فتد؟ ب) لايه موجود فعال مي شود لف) یکلایه جدی ج) گزینههایی برای ایجاد لایه جدید و تغییر خصوصیات لایه در اختیار کاربر قرار میگیرد د) هر سه مورد فوق ۳۵-گزینه THAW در کادر تبادلی LAYER CONTROL چه وظیفهای دارد؟ الف) فعال يا روشن نمودن لايه منتخب ب) غيرفعال يا خاموش كردن لايه منتخب د)از انجماد خارج نمودن لايه منتخب ج) منجمد كردن لايه منتخب ۳۶-پس از اجرای دستور QTEXT برای تبدیل متن به گرافیک چه باید کرد؟ 3 8 ENTER 6 /E. t-# ON R9F (' لف) كليد ENTER را فشار دهيـ 3 8 F8 ( 3 8 ENTER 6 /E. t-# OFF R9F () ۳۷-برای تنظیم تراز بندی متن در صفحه ترسیمات از کدام گزینه در دستور TEXT استفاده میکنید؟ START POINT (3  $\sigma$  - T Let T ( $\tau$  - S Let STYLE() JUSTIFY ( الفا) ۳۸-برای درج یک بلوک آماده در فایل ترسیمات جاری از کدام دستور استفاده میکنید؟ DIVIDE ( BLOCK () MOVE (' INSERT BLOCK ( ! ۳۹-برای تقسیم به نسبت مساوی محیط یک شکل در اتوکد از کدام روش استفاده میکنید؟ OFFSET ( MEASURE () DIVIDE (' CHANGE ( ! ۴۰-بهمنظور ایجاد قرینه از یک شکل نسبت به یک محور از کدام دستورات استفاده میکنید؟ CHAMFER( MIRROR (الف) CHAMFER( MIRROR (ج

**موفق باشید** 

# **پاسخنامه سؤالات سری سوم**

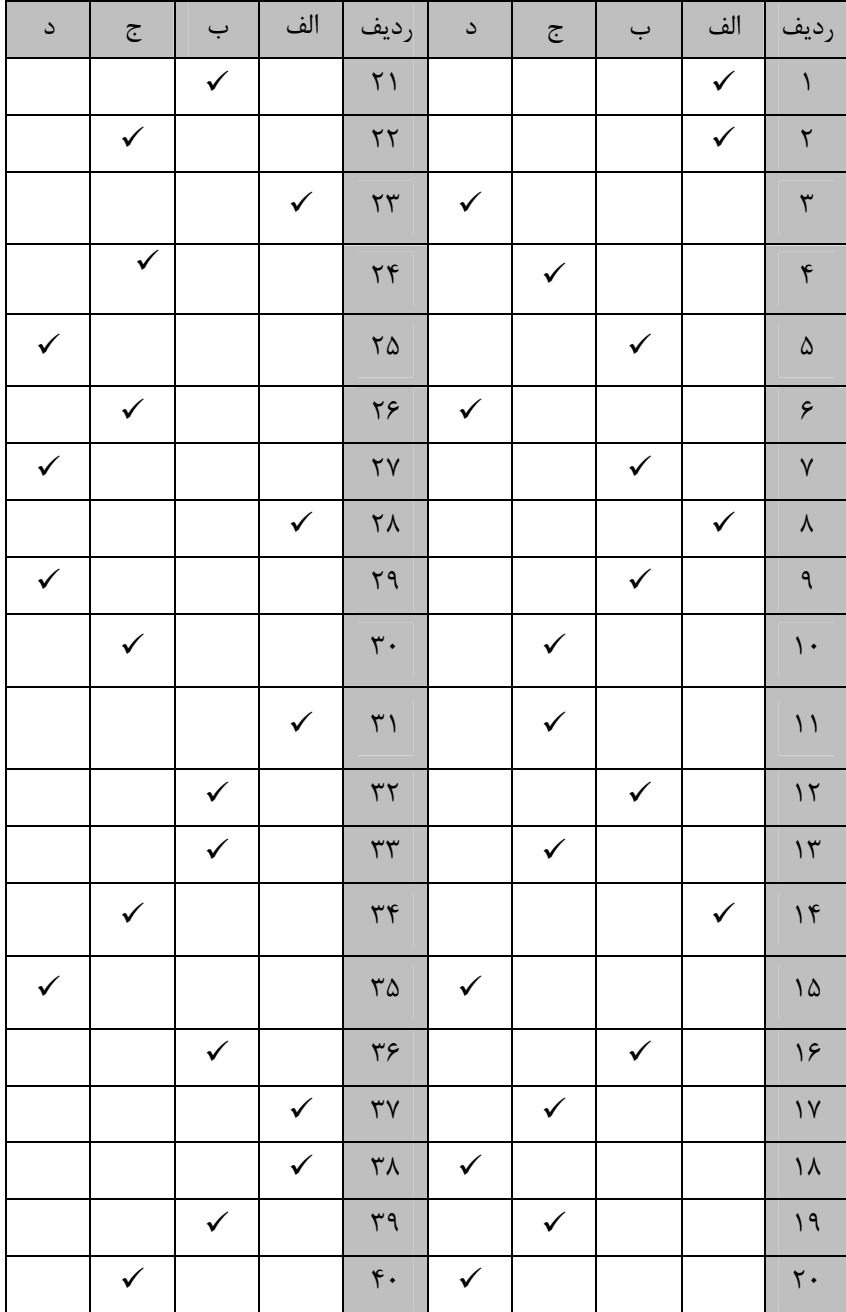

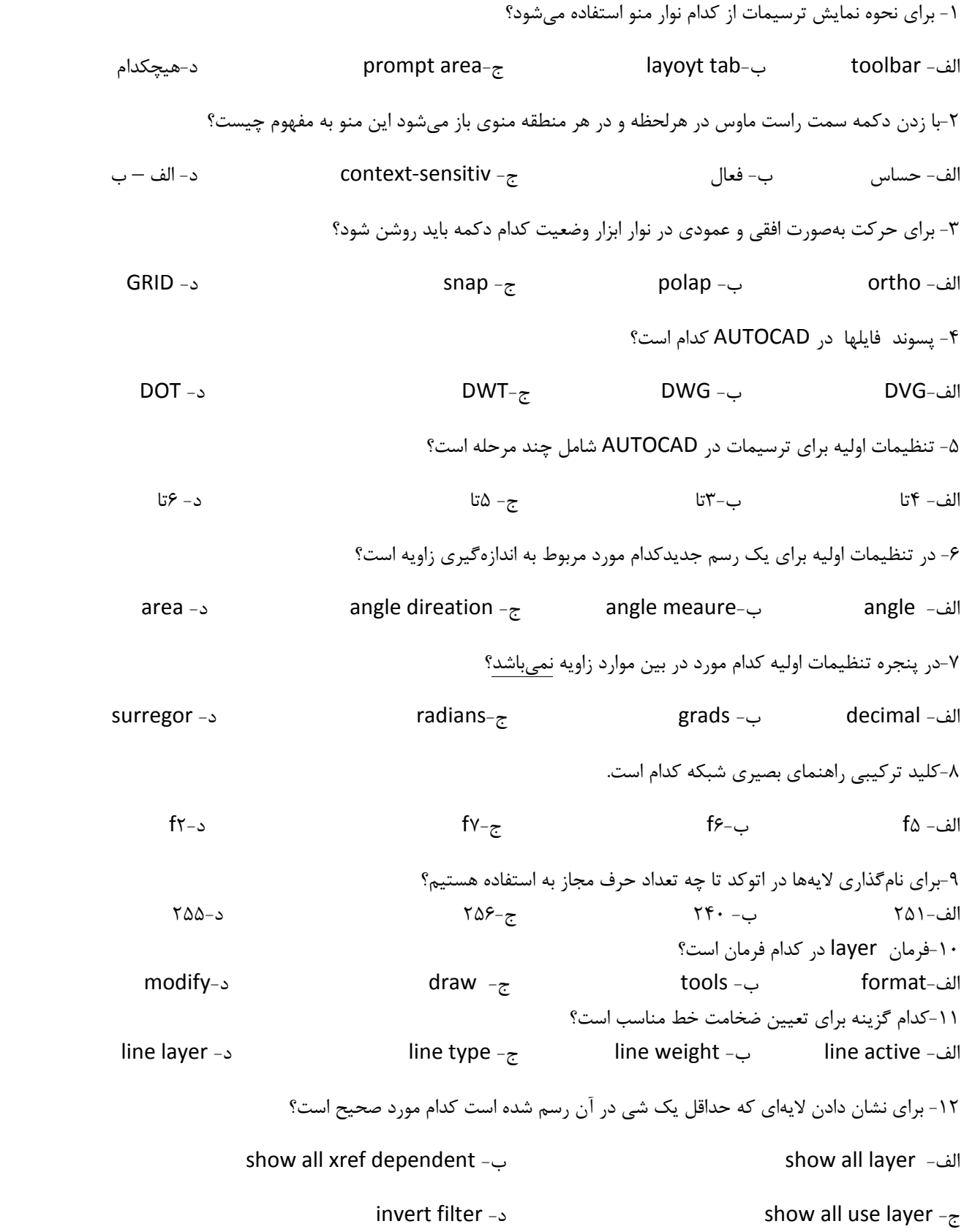

۱۳- کدام مورد دستگیره اشیاء میباشد؟ ے- ortho object snap - دorigin snap  $-\tau$ الف– origin ۱۴-در پنجرهای partial plot preview محدوده کاغذ با چه رنگی نمایش داده می شود؟ ج- خاكسترى ب– سیاہ الف– آبي د– سفید ۱۵-برای پیدا کردن وسط خط از ....................وبرای اطمینان از اینکه خط تقارن بر خط عمود است...........استفاده میکنیم. per-mid  $-z$ ب – mid-per د- cen-per الف– per-cen ۱۶- برای ایجاد کیے, موضوعات از کدام فرمان استفاده مے شود؟ ں- offset الف- fillet د- trim array  $-\pi$ ١٧- براي ايجاد كردن هاشور از چه فرماني استفاده مي شود؟ د- offset pattern  $-\tau$ ب- mirro الف- hatch ۱۸- کدام مورد مربوط به کشیدن یک دایره بهصورت دو مماس و یک شعاع است. radius-tan-tan - دtan-tan-radius - ج - radius-radius-tan- ج - tan-radius-radius ۱۹-بهمنظور نرم کردن نقاط رسم از چه فرمانی استفاده می شود؟ offset- $\tau$  $\mathsf{fllt}$  -  $\cup$ د-spline الف- trim ۲۰- برای انتخاب موضوعات بهصورت متقاطع و با یک پنجره مستطیلی از کدام مورداستفاده میشود. د- cxtent ۲۱-برای تغییر طول به اندازه یک مقدار مطلق از کدام مورداستفاده می شود؟ dela - $\frac{1}{2}$  - dynamic - $\frac{1}{2}$  - angle - $\frac{1}{2}$  - dela د- percent ۲۲- کدام مورد جزء درست zoom نیست ؟ د- jion ۲۳- برای تراز بندی متن که در سمت چپ نقطه خط پایه متن قرار بگیرد کدام مورد است؟ د- left  $ML - z$ الف−BL ب−TL ۲۴- برای اندازهگیری یک خط مایل از کدام فرمان استفاده می شود؟

radius – $_{\rm \mathcal{Z}}$ anglealigned-الف- radial ۲۵- برای اندازه گیری یک پاراگراف متنی از کدام فرمان استفاده میشود؟ الف- dimension ب= text د- هيچکدام mtext  $-\tau$ ۲۶- کلید ترکیبی مرکز اتوکد کدام است؟  $ctr$   $+\tau$   $-z$  $alt+1 - 2$ الف- \ ctrl+ ctrl ۲۷- در پنجره design center دکمه history امکان مشاهده چند سند را فراهم می آورد؟  $15 - 3$   $11 - 7$ الف- ١٠٢ - ١٠٢ ۲۸- برای تغییر نمایش بین بلوکها و ترسیم در پنجره design center کدام مورد صحیح است؟ toggle  $\sim$  description  $-\infty$ الف- view -ب ۲۹- در کدام فیلدها می توانیم در نام گذاری از جای خالی استفاده کنیم؟ د- prouduct value  $-\varepsilon$ الف- tag لب = promot ۳۰-برای لغو آخرین دستور انجامشده و از بین بردن تأثیر اجرای آخرین دستور از کدام دستور استفاده می کنید؟ CHANGE (د UNDO (پـ REDO (ب CANCEL (طالف) ٣١-براي تغيير مقياس شكل يا اشيا در محيط اتوكد از كدام دستور استفاده مي كنيد؟  $\text{SCALE}(\mathsf{S})$ ٣٢-براي امتداد دادن يک شکل ترسيم شده تا لبهاي معين از كدام دستور استفاده مي كنيد؟ د) EDIT الف) BREAK ۳۳-گزینه PREVIOUS در دستور ZOOM چه وظیفهای دارد؟ الف) وضعیت نمایش ترسیمات را به یک مرحله قبل برمیگرداند ب)وضعیت نمایش ترسیمات را بدون تغییر حفظ می کند ۳۴-گزينه - CROSSING در گزينه - SELECT-OBJECTS جه وظيفهاي را انجام مے دهد؟ الف) انتخاب شكلهاى متقاطع ب) انتخاب شكل هاي بسته ج) ایجاد پنجرهای فرضی که کلیه اشیا و شکلهای داخل آن پنجره انتخاب خواهند شد

د) ایجاد خطی فرضی که کلیه اشیا و شکل های متقاطع با آن خط انتخاب خواهند شد

۳۵-برای ترسیم چندضلعی منظم در محیط اتوکد از کدام دستور استفاده می کنید؟ الف) RECTANGLE با LINE (ج د) ELLIPSE ۳۶-برای ساخت یک BLOCK در یک فایل DWG . \* از چه دستوری استفاده میکنیم؟ INSERT  $\zeta$ WBLOCK (الف ب) BLOCK د) هیچکدام د) ترسیم طرح و سپس عمل ذخیره در فایل DWG . \* ۳۷- برای لغو کردن TO POINT از چه کلیدی باید استفاده کرد؟ د) الف و ب  $C \nightharpoonup_{\mathsf{C}}$ جرف  $\tau$ ٣٨-انتخاب ASPECT در دستورات GRID و SNAP چه عملي را انجام مي دهد؟ ب) فاصلههای X و  $Y \times Y$  و درا بهطور همزمان تعیین می کند الف) فاصلههای Y و X را بهطور همزمان تعیین می کند د) فاصلههای Y و X را بهطور مجزا تعیین می کند ج) فاصلههای X و Y و Z را بهطور مجزا تعیین می کند ۳۹-گزینه DISTANCE یا D در دستور CHAMFER چه وظیفهای دارد؟ الف) تنظیم کمان فرضی که بین هر دو خط متقاطع در گوشهها ایجاد می شود ب) ایجاد فاصله بین گوشههای چندضلعی ج) تنظيم فاصله بين دو گوشه مقابل چندضلعي

د) هر سه مورد

موفق باشيد

#### **پاسخنامه سؤالات سری چهارم**

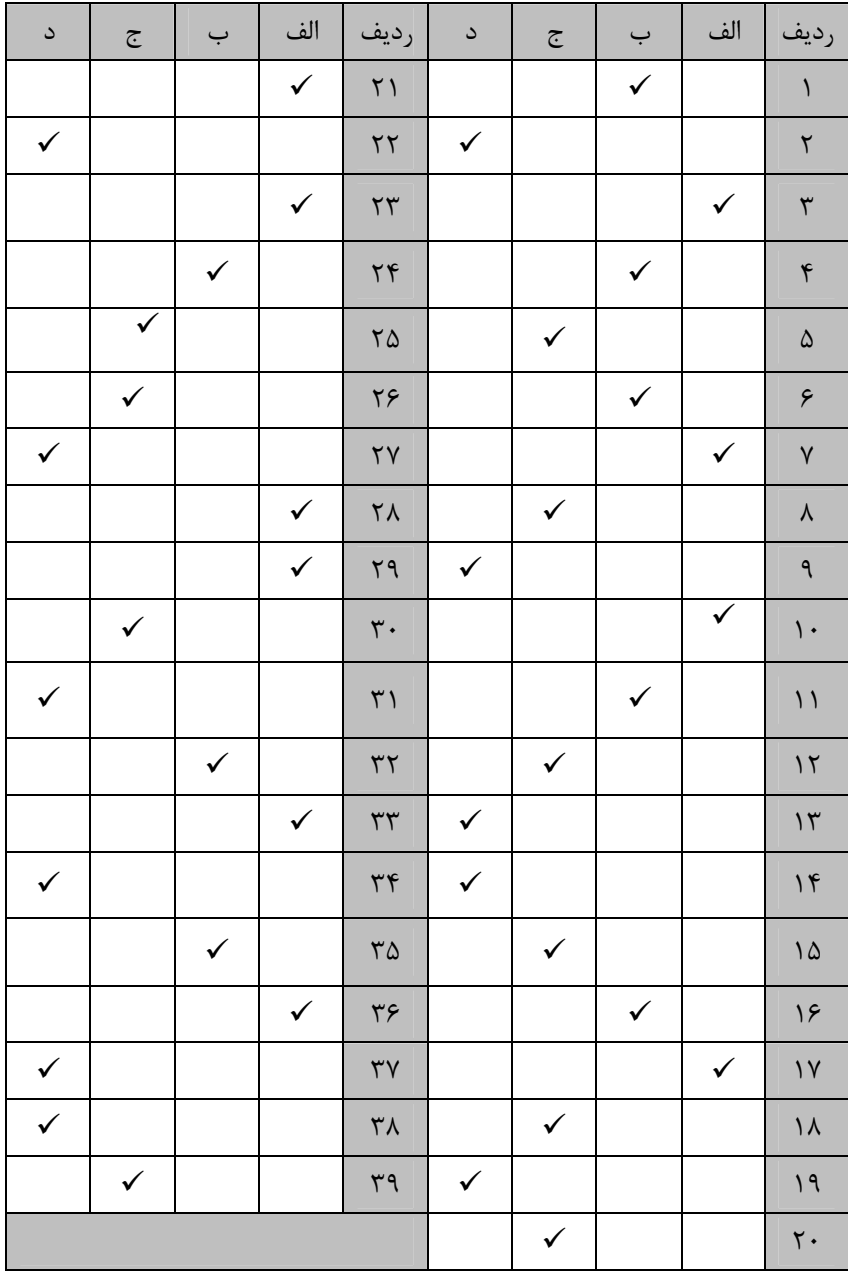

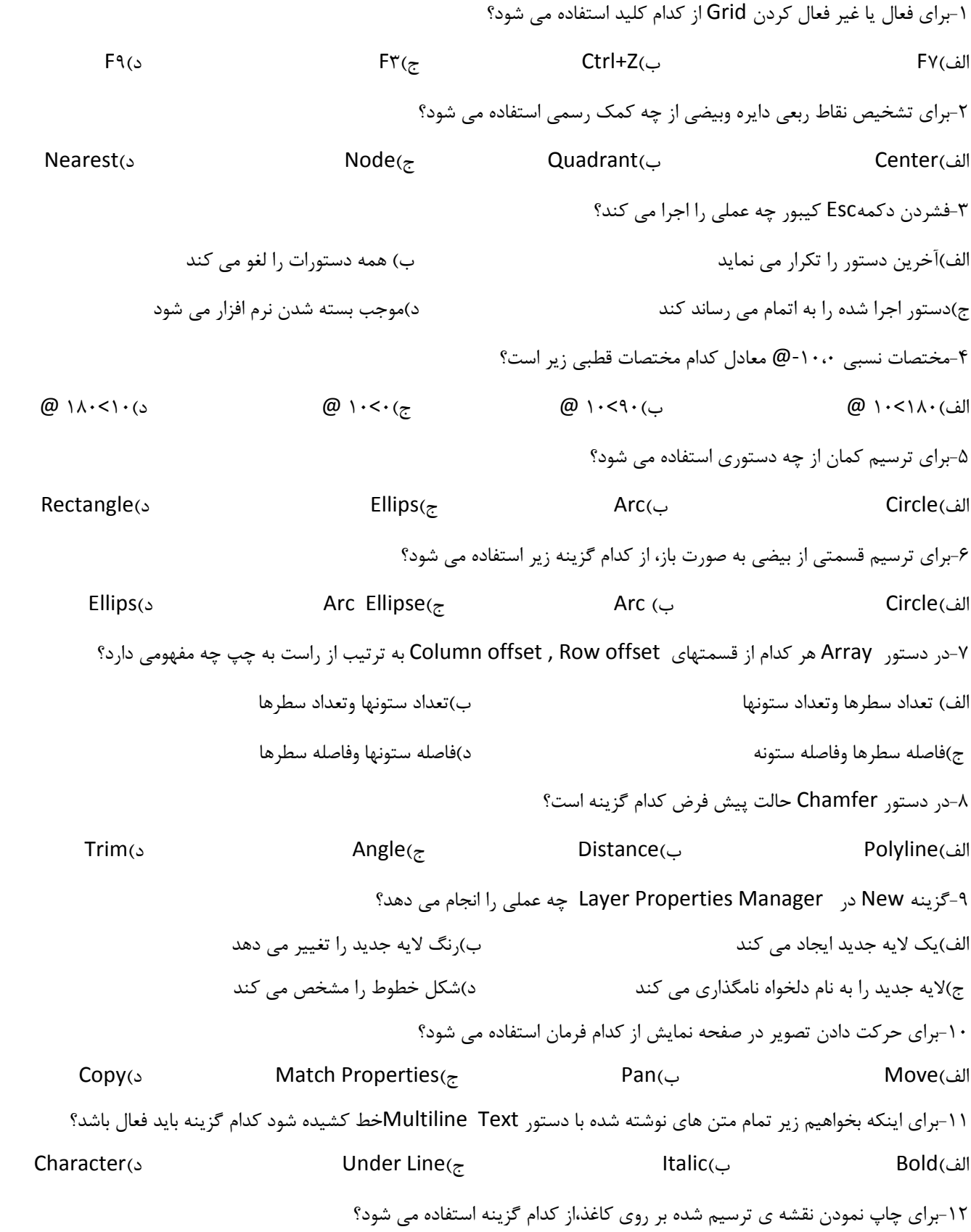

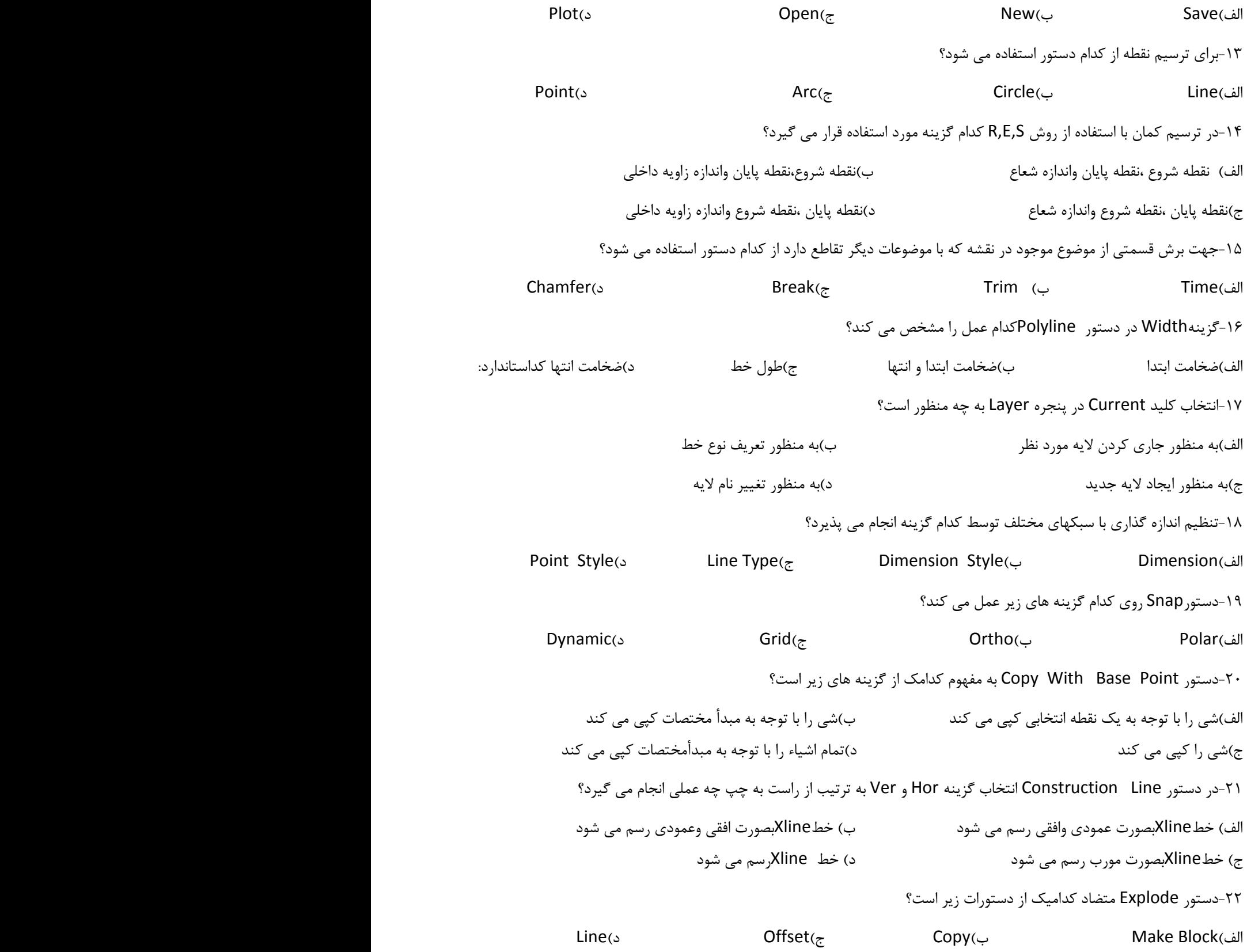

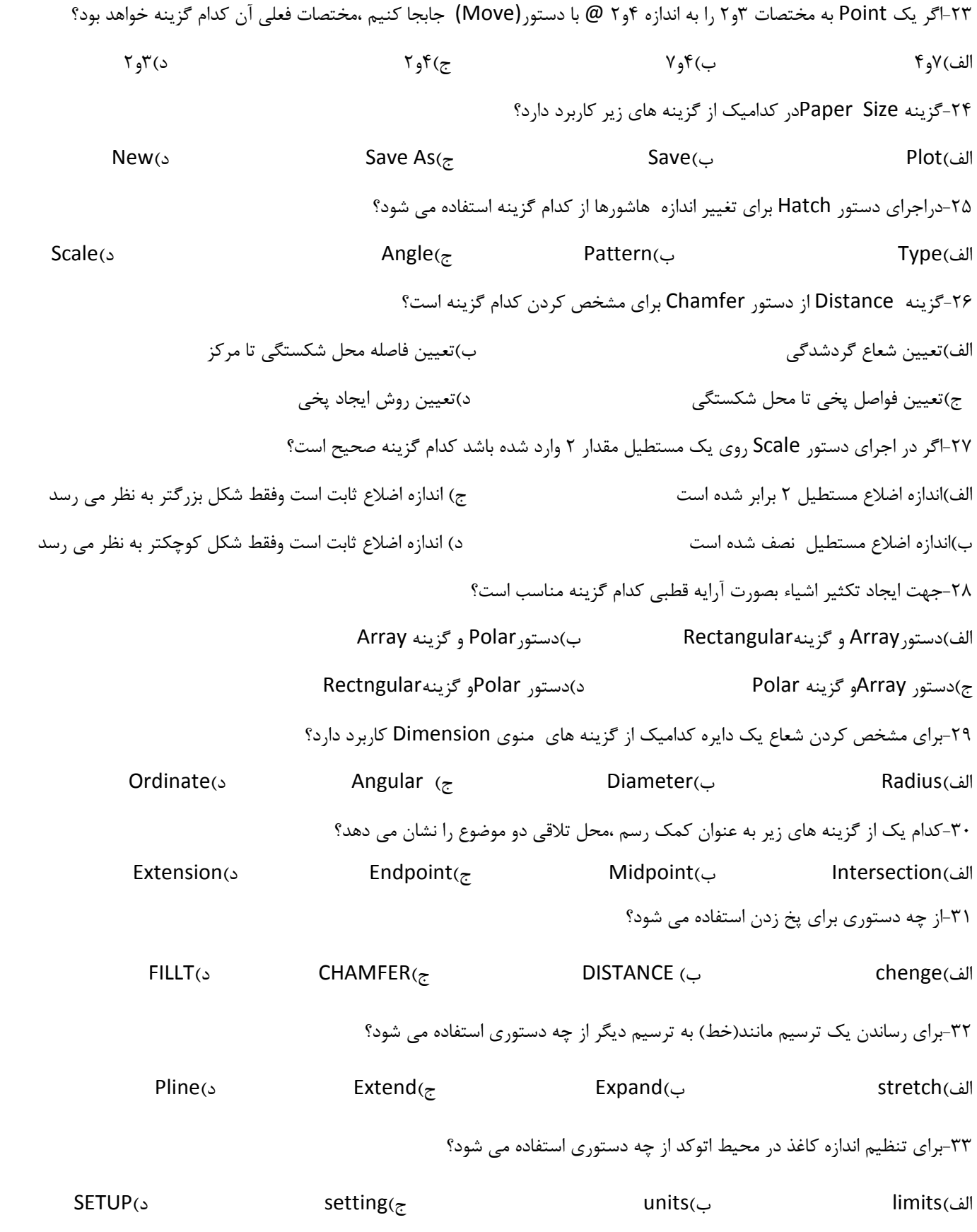

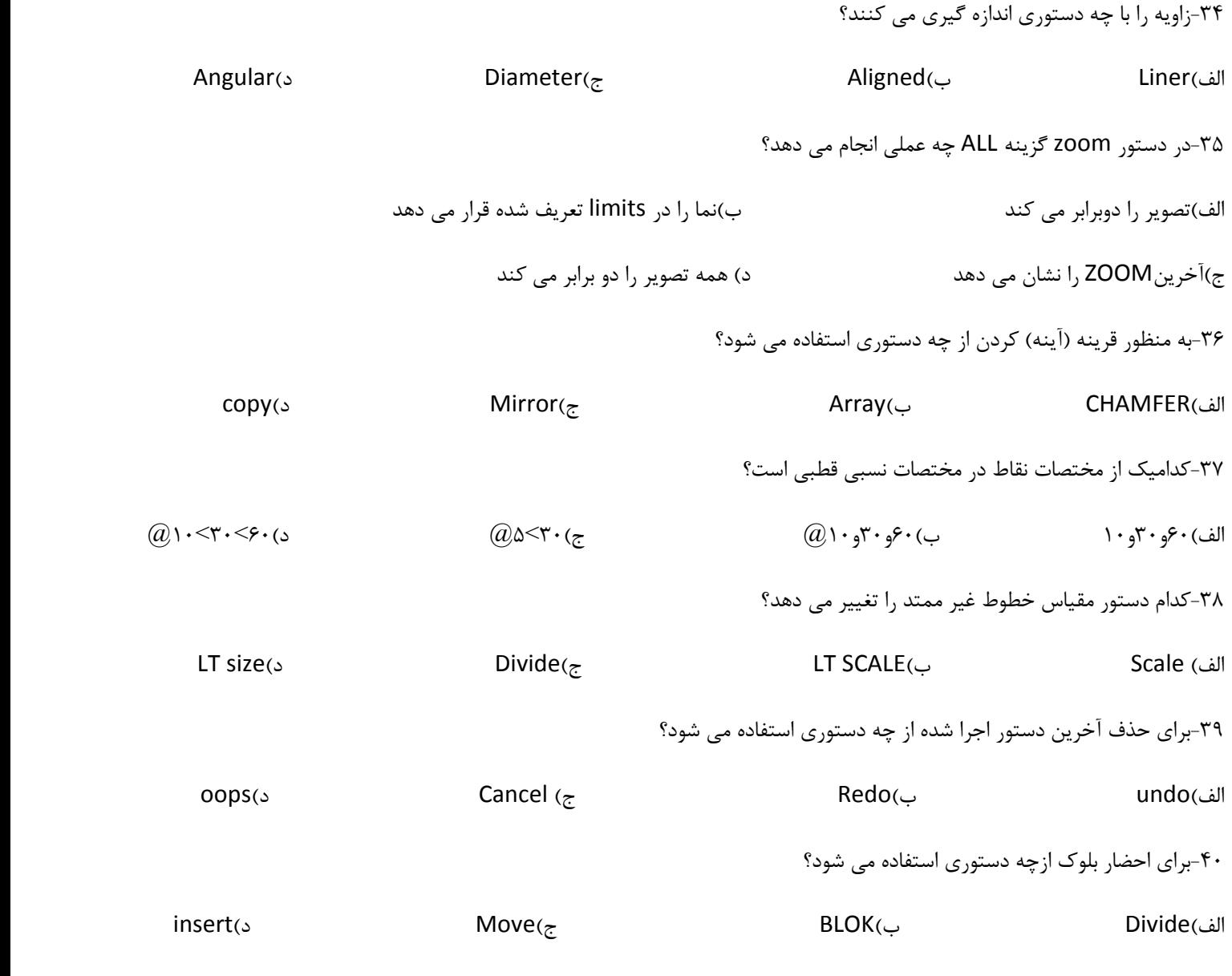

**موفق باشید** 

#### **پاسخنامه سؤالات سری پنجم**

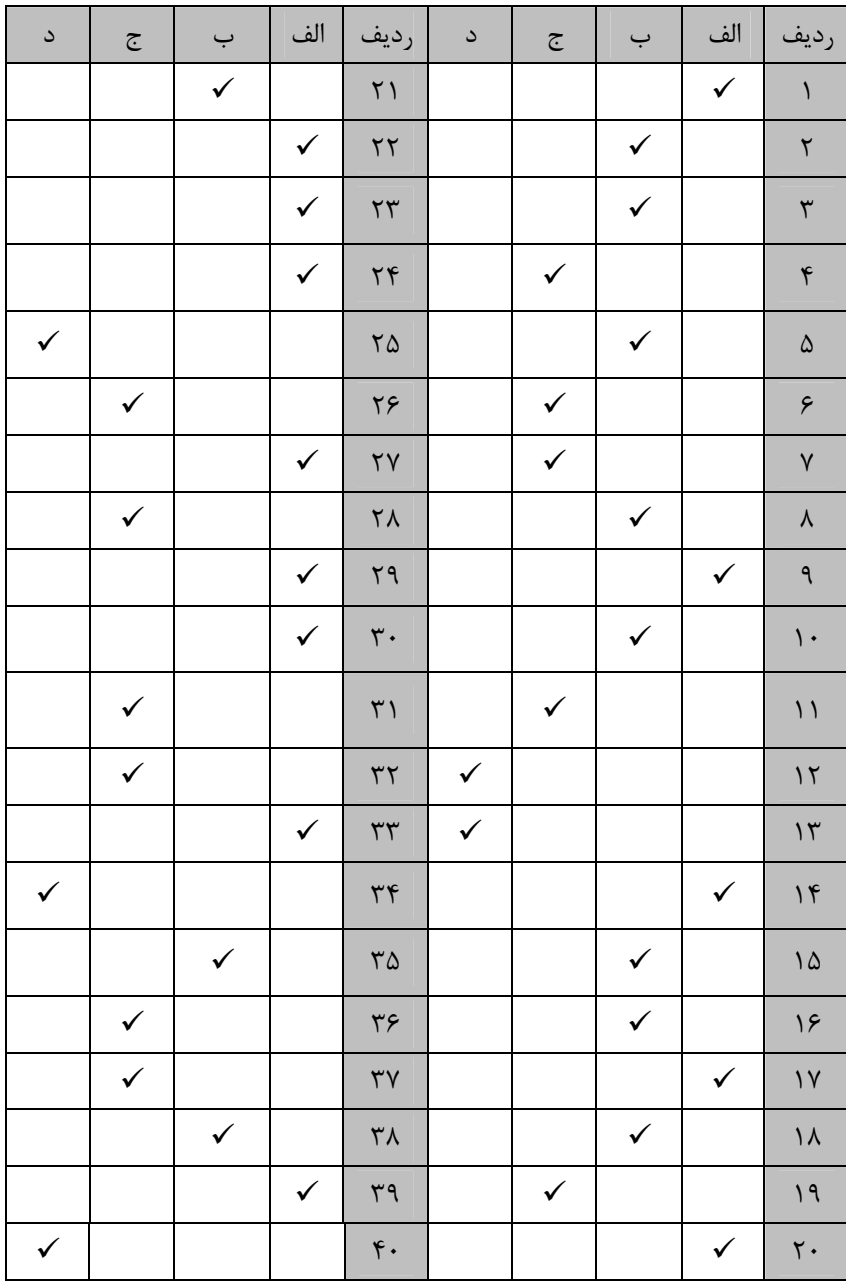

۱- کلید F۷ برای فعال یا غیرفعال کردن کدام گزینه استفاده می شود؟ د-Grid Snap- $\epsilon$  $O$ snap- $\cup$ الف-Ortho ۲-کمک , سم Parallel چه کاربردی دارد؟ ج-به کمک آن می توان خطی موازی یا خط موردنظر رسم کرد الف-موضوعي موازي با موضوع قبلي رسم مي كند د-خطی عمود بر خط موردنظر رسم می کند ب-از هر نقطه دلخواه مماسی بر منحنی با دایره رسم می کند ۳-دستور Undoمعادل با ترکیب کدام کلیدها است؟  $Ctrl+C - S$  $Ctrl+ FV-z$  $Ctrl + Z_{-}$  $Ctrl+Y$ - الف -اگر یک Pointپه مختصات ۱٫۳و۳ ار بهاندازه ۱- و ۵/ $(a)$  با دستور (Move) جابجا کنیم ،مختصات فعلی آن کدام گزینه خواهد بود؟  $Y_0Y_2$ د-۴  $f_0f_{-7}$  $Y_{A}Y_{-}$ ب الف- ۴و۲ ۵-گزینه Distance از دستور Chamfer برای مشخص کردن کدام گزینه است؟ الف-تعيين فواصل يخي تا محل شكستگي ب-تعيين فاصله محل شكستگي تا مركز ج-تعيين شعاع گرد شدگي د-تعيين روش ايجاد پخي ۶-درصورتی که بخواهیم بخشی از یک ترسیم را حذف کنیم، از چه دستوری استفاده می کنیم؟ ب-Make Block الف-Break د-Chamfer Frase--دستور Gridجه کاربردی دارد $\operatorname{\sf ord}$ الف-ترسيم مجدد خطوط از نو مب-مشخص كردن محدوده ترسيم ج-تنظيم فاصله پرش اشارهگر موس م-نمايش شبكه مختصات در ناحيه ترسيم ٨–جهت رساندن يک يا چند خط به خط موردنظر از کدام دستور استفاده مي شود؟  $Off set_{\sim}$ Extend- $\approx$ ب-Explode الف-Trim ۹-اگر در اجرای دستور Scale روی یک دایره مقدار ۲ واردشده باشد، کدام گزینه صحیح نیست؟ ج-اندازه شعاع دايره نصف شده است الف- اندازه شعاع دایره ٢ برابر شده است د- اندازه مساحت دايره افزايش پيداكرده است ب- اندازه قطر دایره ۲ برابر شده است  $\cdot$ ۱-در ترسیم کمان ،کاراکتر $\mathrm{D}$  بیانگر کدام پارامتر می باشد $\cdot$ Direction- $\overline{z}$ Distance-Donut-Diameter-الف

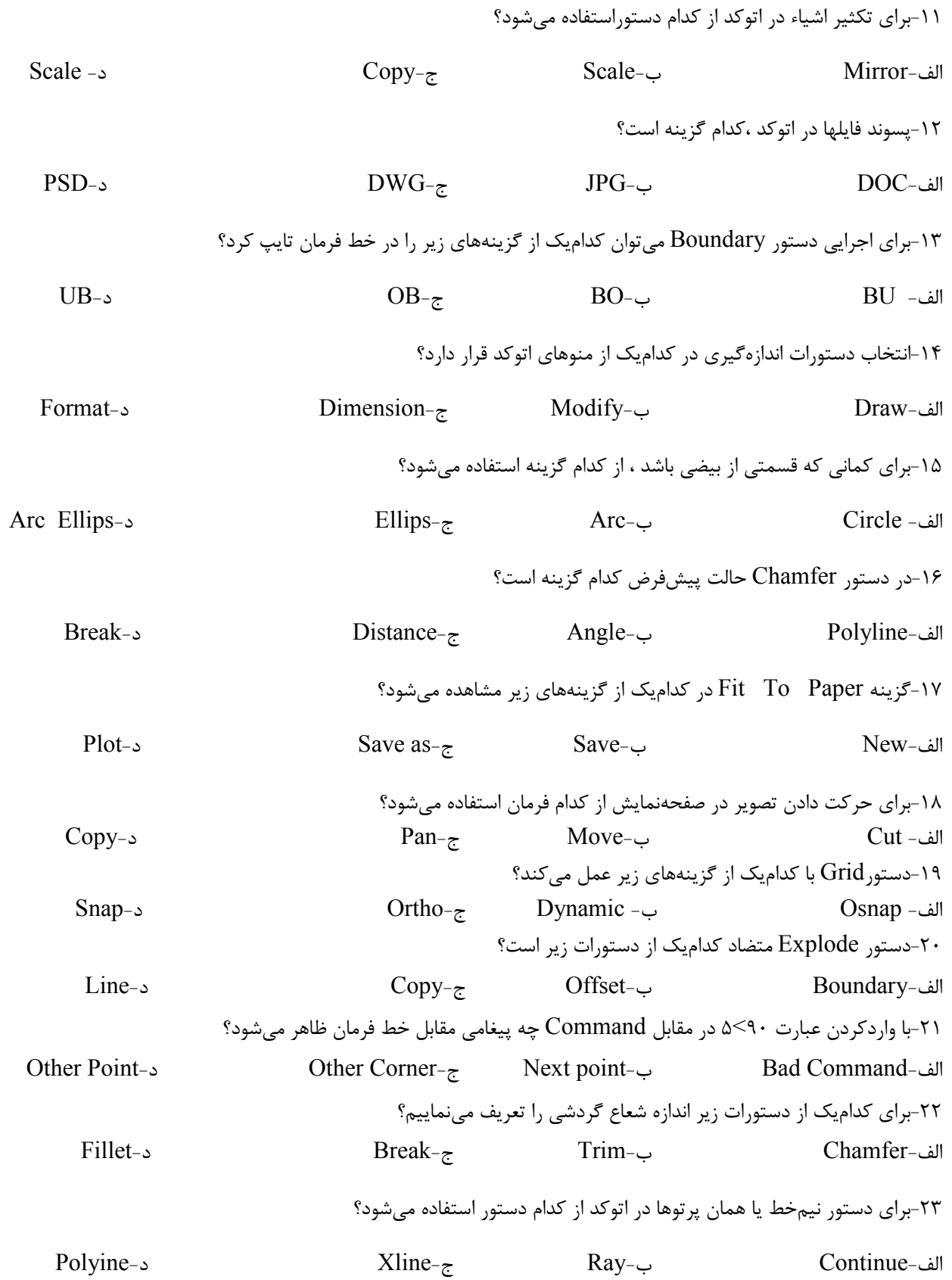

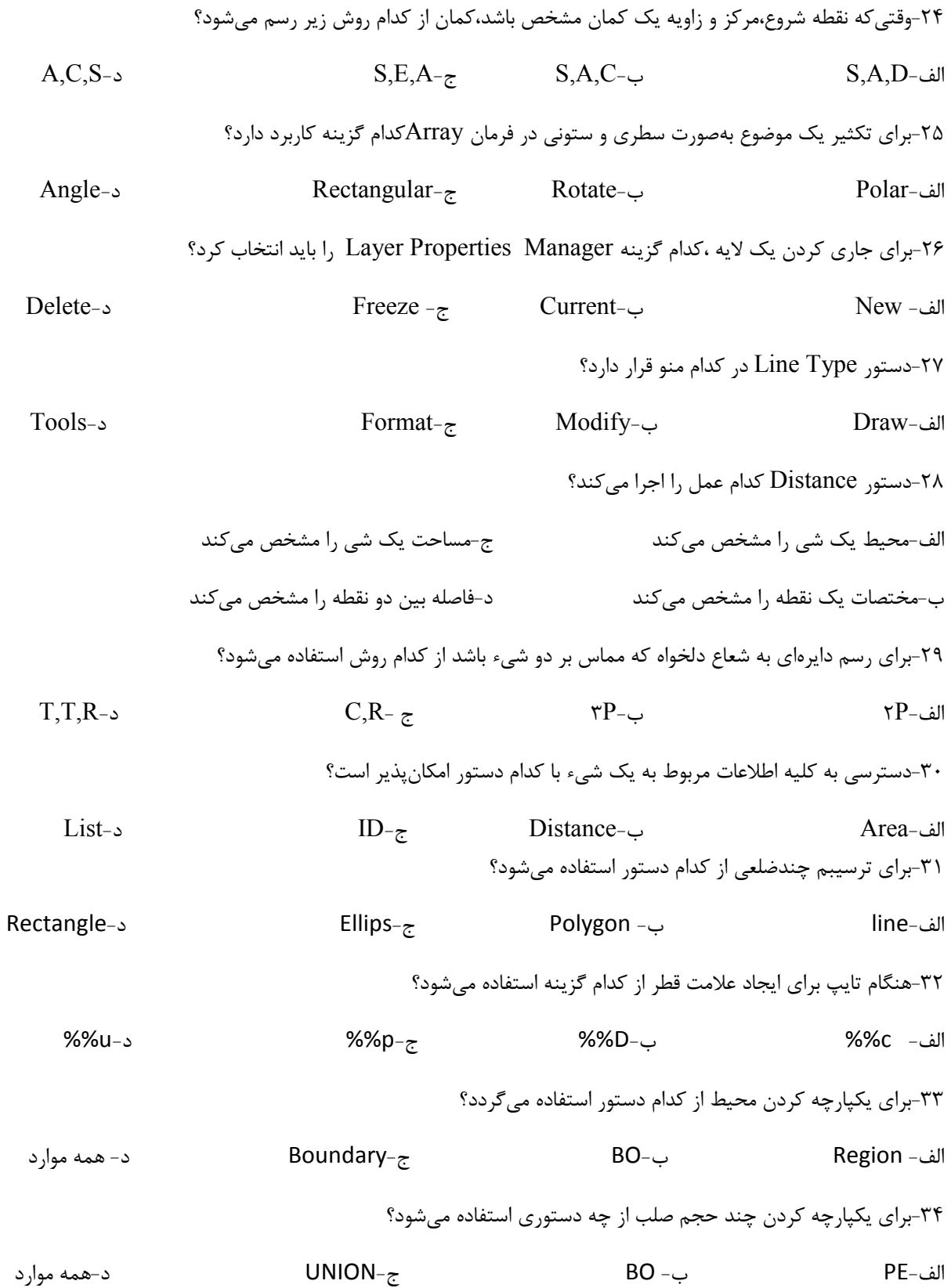

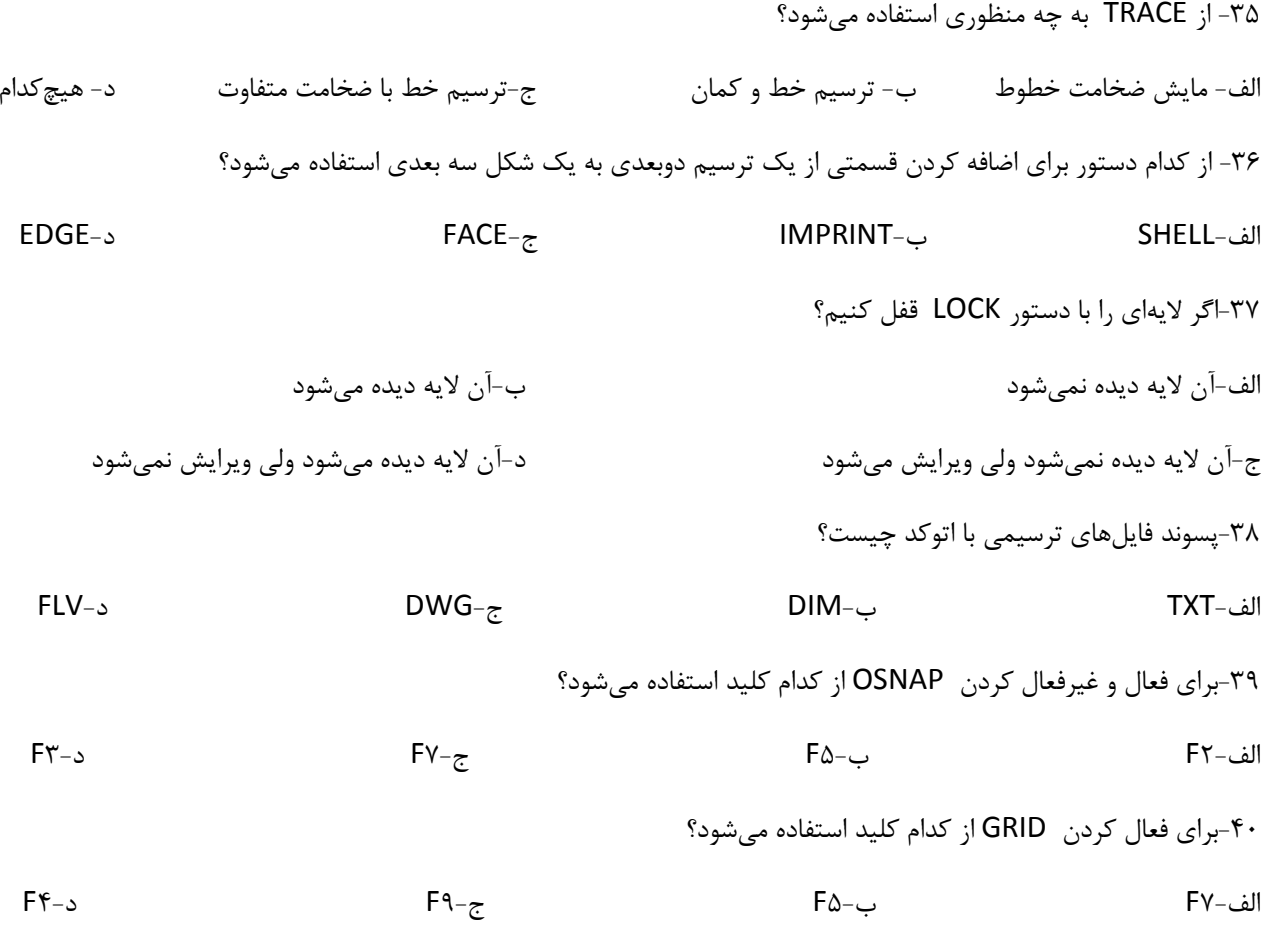

موفق باشيد

#### **پاسخنامه سؤالات سری ششم**

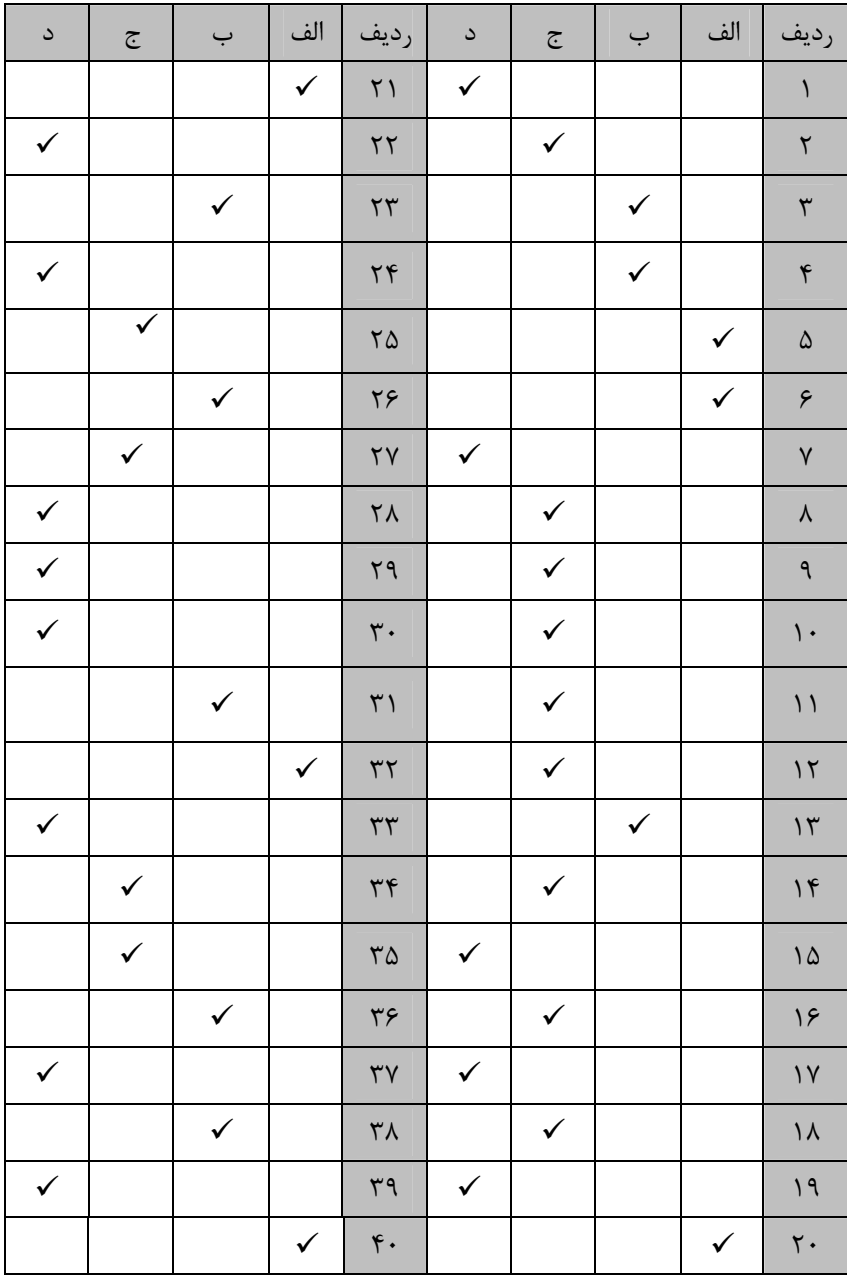

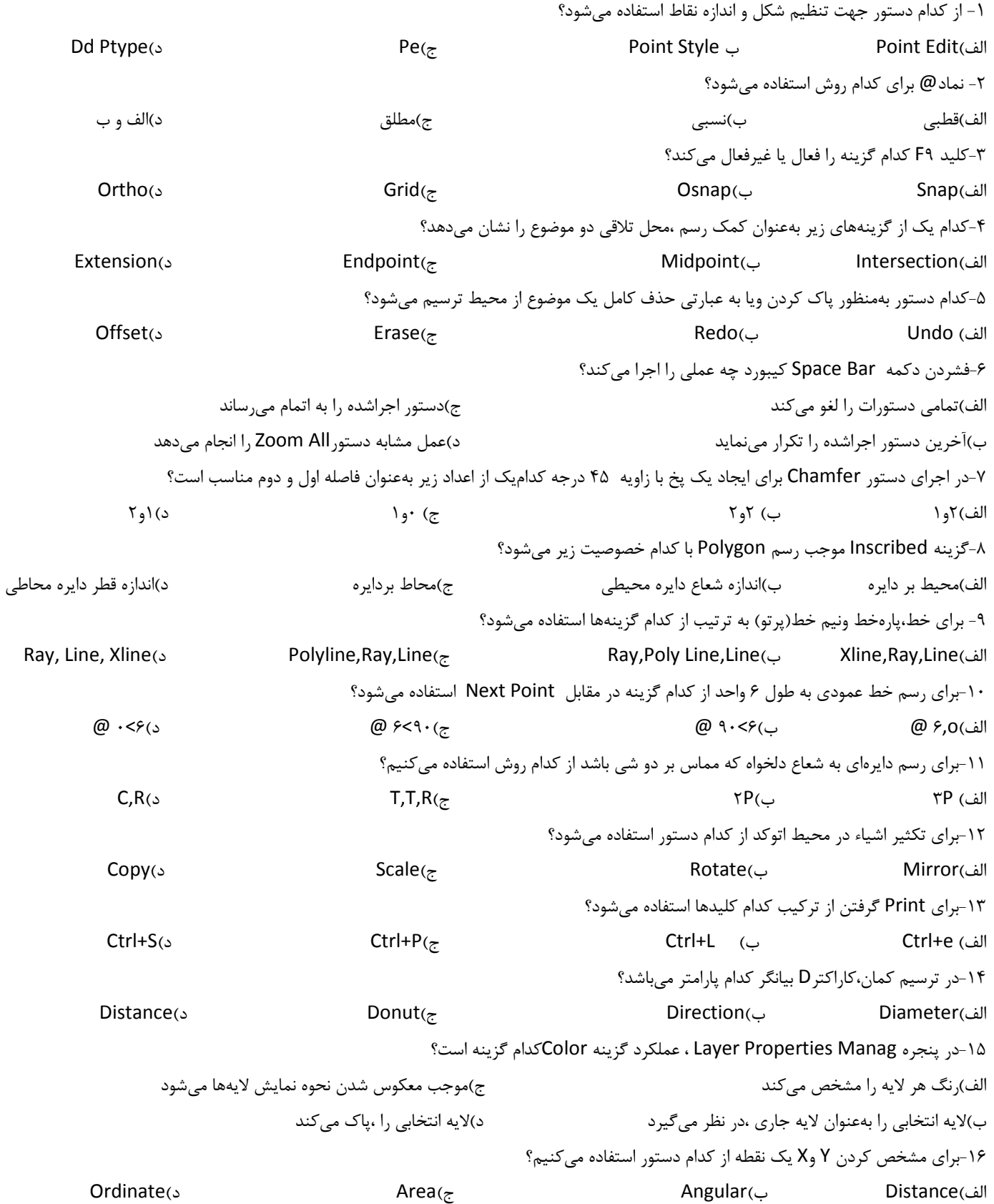

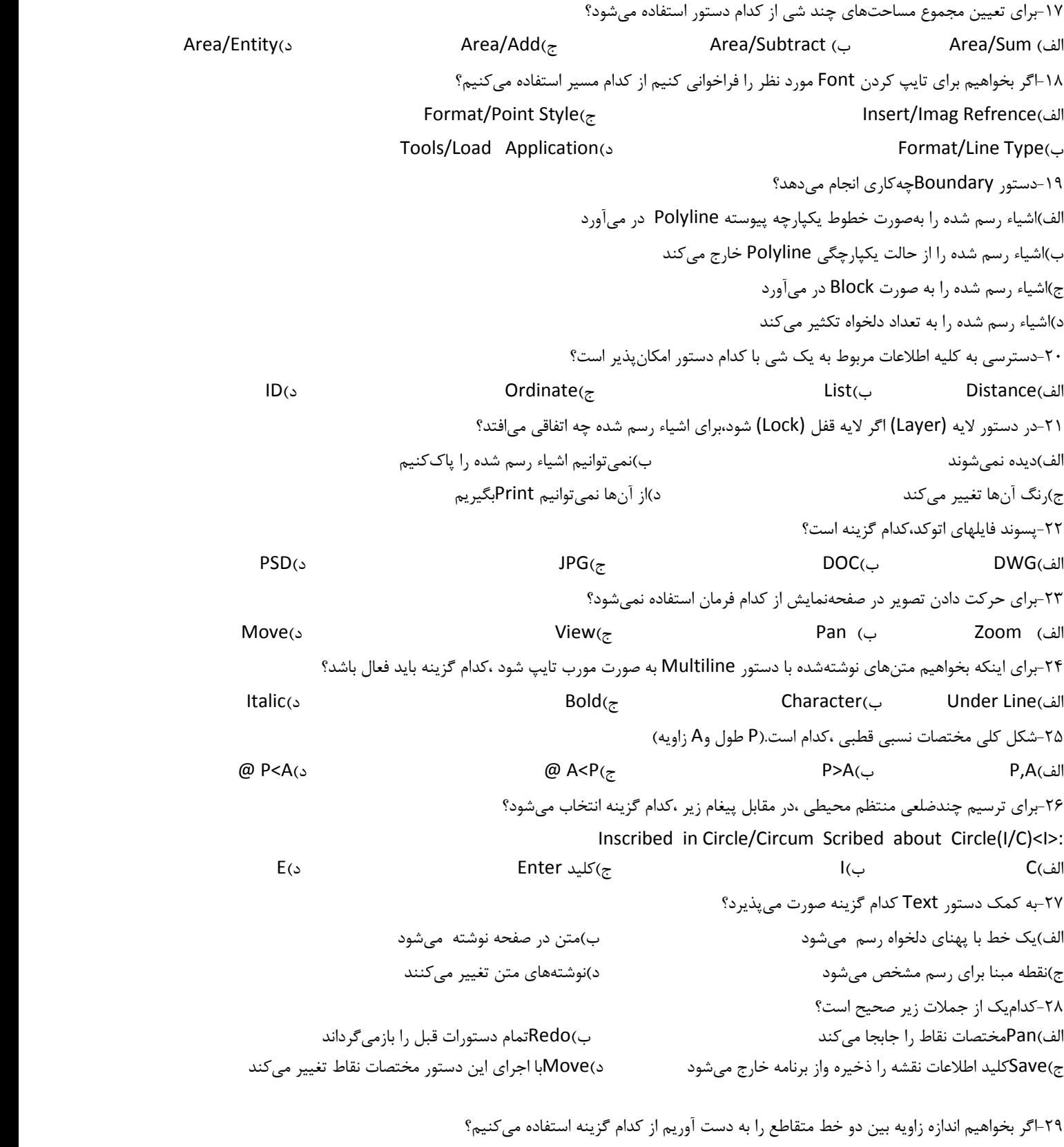

 $List(3)$   $Order(\tau$   $Omega(5)$   $Order(\tau)$   $Order(\tau)$   $Order(\tau)$   $Order(\tau)$   $Order(\tau)$   $Order(\tau)$ 

۳۸-گزینه Crossingدر گزینه Select objects چه وظیفهای را انجام میدهد؟ الف) انتخاب شكلهاي متقاطع ب) ایجاد پنجرهای فرضی که کلیه ترسیمات که به طور کامل در داخل آن پنجره قرار گرفته است انتخاب خواهند شد ج) ایجاد پنجرهای فرضی که کلیه ترسیمات که به طور کامل در داخل آن پنجره قرار گرفته و در حال تقاطع نیز باشند انتخاب خواهند شد د) ایجاد خطی فرضی که کلیه اشیا و شکلهای متقاطع با آن خط انتخاب خواهند شد

۳۹-پس از اجرای دستور Q text برای تبدیل متن به گرافیک چه باید کرد؟ الف) كليد Enter را فشار دهيد ب) عبارت on را تايپ نموده و كليد Enter را فشار دهيد د) هر سه مورد فوق ج) عبارت off را تايپ نموده و كليد Enter را فشار دهيد ۴۰-برای تنظیم تراز بندی متن در صفحه ترسیمات از کدام گزینه در دستور text استفاده میکنید؟ د) start point یا s ب style( یا s ج) text یا t الف) justify یا j

موفق باشيد

### پاسخنامه سؤالات سرى هفتم

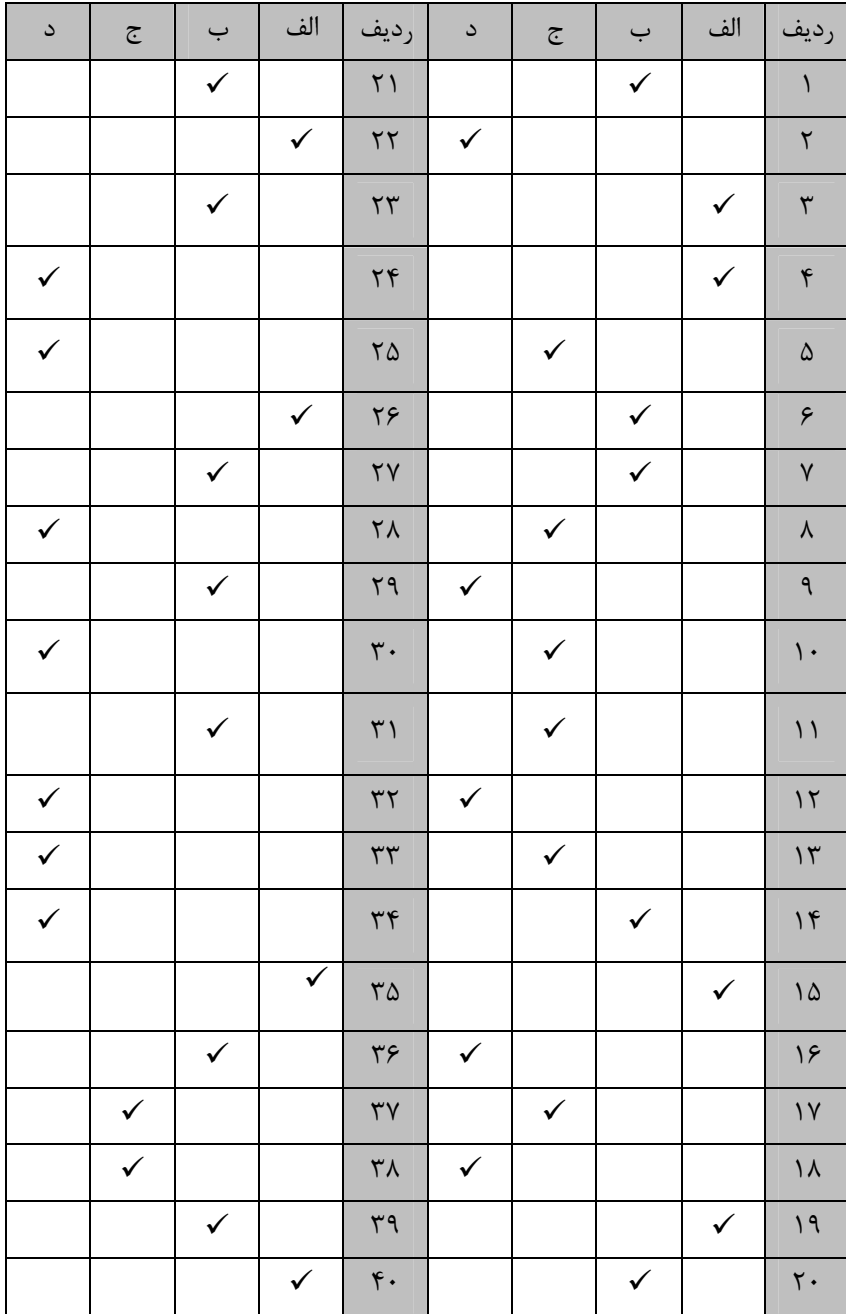

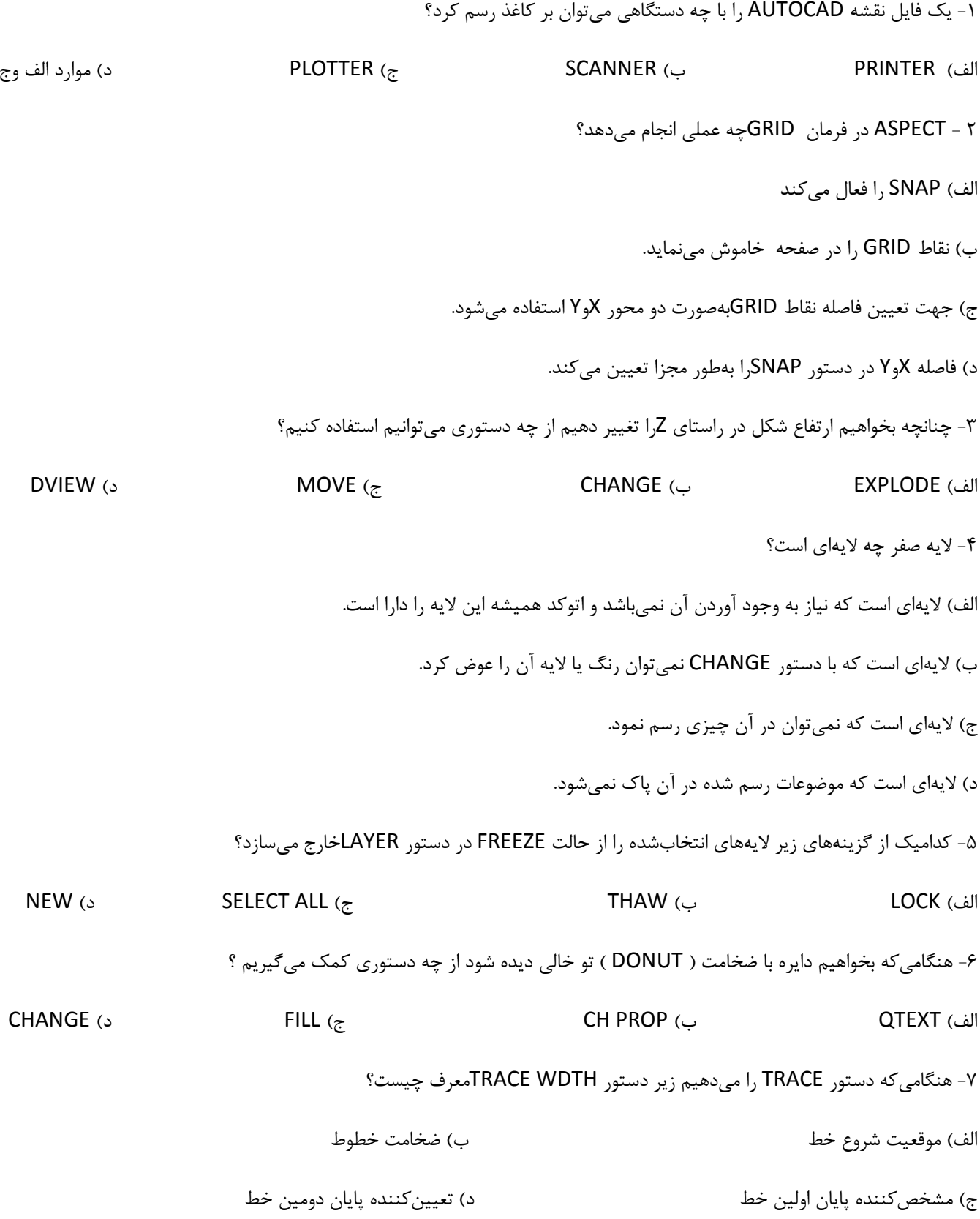

۸- عملکرد دستور SKETCHکچیست؟

الف) میتوان جهت تکرار ترسیمات در فاصله معین یا دلخواه استفاده نمود. مسمل به زدن و محل تقاطع دو خط مورد استفاده قرار میگیرد. د) برای رسم خطوط آزاد بکار می رود. ج) مي توان ابعاد صفحه طراحي را بهدلخواه تعيين نمود. ۹- بعد از دستور ZOOMگزینه CENTERجه زمانی کاربرد دارد؟ الف) این مورد زمانی کاربرد دارد که لازم است نقطهای از شکل در وسط صفحهنمایش قرار گیرد. ب) این مورد زمانی کاربرد دارد که جهت ذخیره نمودن مناطق دید موردنظر در روی نقشه استفاده شود. ج) این مورد زمانی کاربرد دارد که با تعیین مختصات یک نقطه در فضا نقطه دید مشخص می شود. د) این مورد زمانی کاربرد دارد که لازم است نقطهای از شکل در گوشه پلین و وسط صفحهنمایش قرار گیرد. ۱۰- هنگامی که بخواهیم اندازه یک ترسیم را با ضریبی معین تغییر دهیم از چه دستوری استفاده می کنم؟ د، BLOCK **LTSCALE**  $($ **STRETCH (** الف) SCALE ۰۱۱ توسط دستور MOVE مے توان.............. الف) موضوعات انتخابشده را كلي گرفت. ب) موضوعات انتخابشده را تغيير مكان داد. د) موضوعات انتخاب شده ,ا یاک کرد. ج) موضوعات انتخابشده ,ا به هر سمتی چرخاند. ۱۲-گزینه M(MULTIPLE) در دستور COPY معرف کدامیک از موارد زیر است؟ الف) موضوع يا موضوعات را از جايي به جاي ديگر بردن. ب) برای کپی متعدد از موضوعات انتخابی استفاده میشود. د) فقط گرفتن يک موضوع بهدفعات. ج) انتخاب يک نقطه مبنا. ۱۳- با چه دستوری می توان خطوط تشکیلدهنده یک بلوک را از هم جدا نمود؟  $CHANGE$  ( $\Delta$ DIVIDE ( MINSERT  $(z)$ الف) EXPLODE ۱۴- در اندازهگذاری برای تبدیل فلشها به علامت تیک کدام متغیر را باید انتخاب نمود؟ **DIMDOT (3** DIMTSZ  $($ ب) DIMBLK الف) DIMASZ

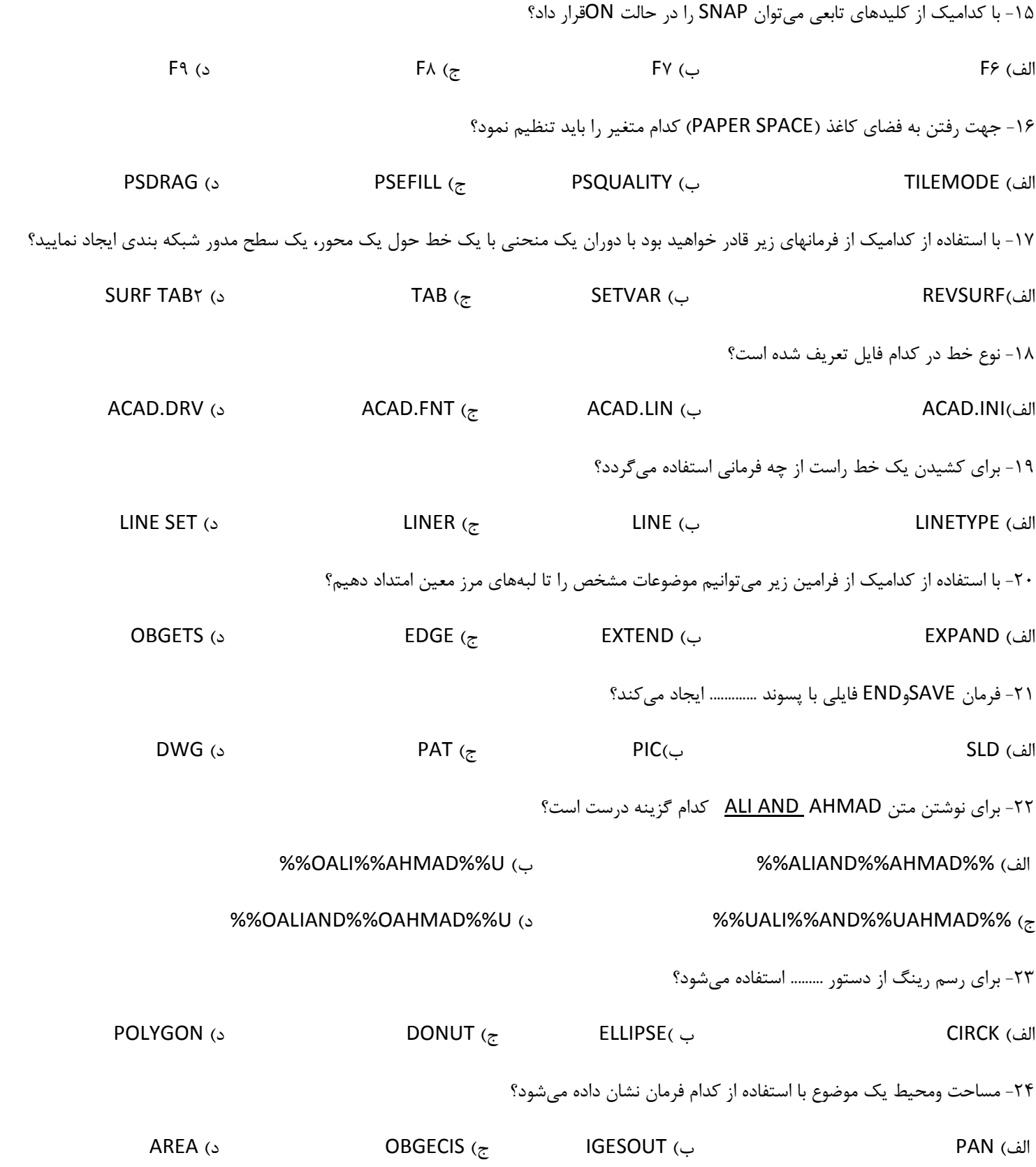

٢۵- جهت تغيير واحدها، مقدار اعشاري وجهت زوايا از كدام دستور استفاده مي كنيم ؟  $ID(5)$ UNITS  $(z)$ ب) DIST الف) STATUS ۲۶-گر در زمان ذخیره فایل نقشهکشی نام فایل ALI.DWG تحریر کنیم فایل ایجادشده بهصورت ....... الف)فايل نقشهكشي ALI.DWGخواهد بود. ب)فایل نقشه کشی ALI.DWG, DWG خواهد. د)فایل نقشه *ک*شی ALI خواهد بود. ج)پیام اشتباه مے دهد. ٢٧. اگر دستور Ortho را در سيستم ايزو متريک فعال کنيم ....... الف)مي توان زاويه ۳۰و۹۰و۱۵۰ درجه رسم كرد. ب) می توان خطوط ۹۰و ۲۷۰و ۱۸۰ درجه رسم کرد. د) گزينه الف و ج صحيح است. ج) ميتوان خطوط ٣٠ درجه رسم نمود. ۲۸- اگر فاصله شبکههای GRID را خیلی کم کنیم چه پیامی صادر میشود؟ Grid too dense to display ( **Gide Spacing (الف**) د) GRID اجرا نمي شود. ج) به دستور Command برمی گردد. ٢٩- اگر در پاسخ به دستور Undo عددی مانند ٢ را بنويسيم نتيجه چه خواهد بود؟ الف) فقط ٢ موضوع ترسيمي قبلي را حذف ميكند. ب) پیام اشتباه میدهد و به command برمیگردد. د) عمل خاصی انجام نمی پذیرد ج) ۲٫۲ بهعنوان مختصات می پذیرد. ٣٠-با كدام دستور مي توان يک منحني را حول يک محور دوران داد و سطح را شبکه بندي نمود؟ د) Edgesurf Tab surf  $(z)$ ب Revsurf الف) Rulesurf ٣١- جهت چاپ گرفتن از ترسيمات از كدام دستور زير استفاده ميكنيم ؟ د) هر سه مورد صحیح است ploter  $(z)$ ب) print plot (الف ۳۲- خطوط پیشفرض acad در کدام فایل قرار دارد؟ د) Acad . dwg Acad.lin  $\zeta$ ب) Acad .lsp الف)Acad .mnv

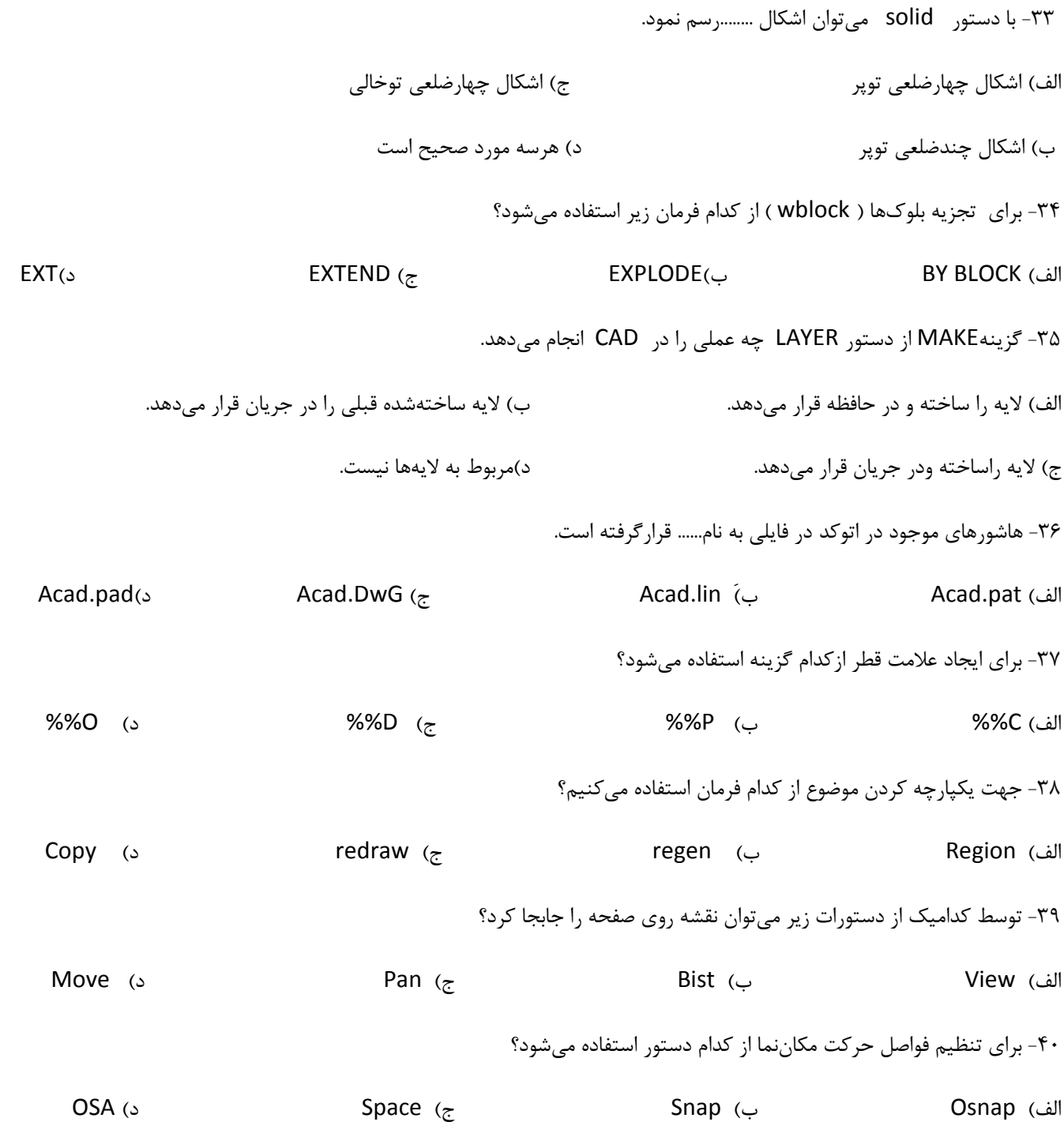

موفق باشيد

### پاسخنامه سؤالات سری اول

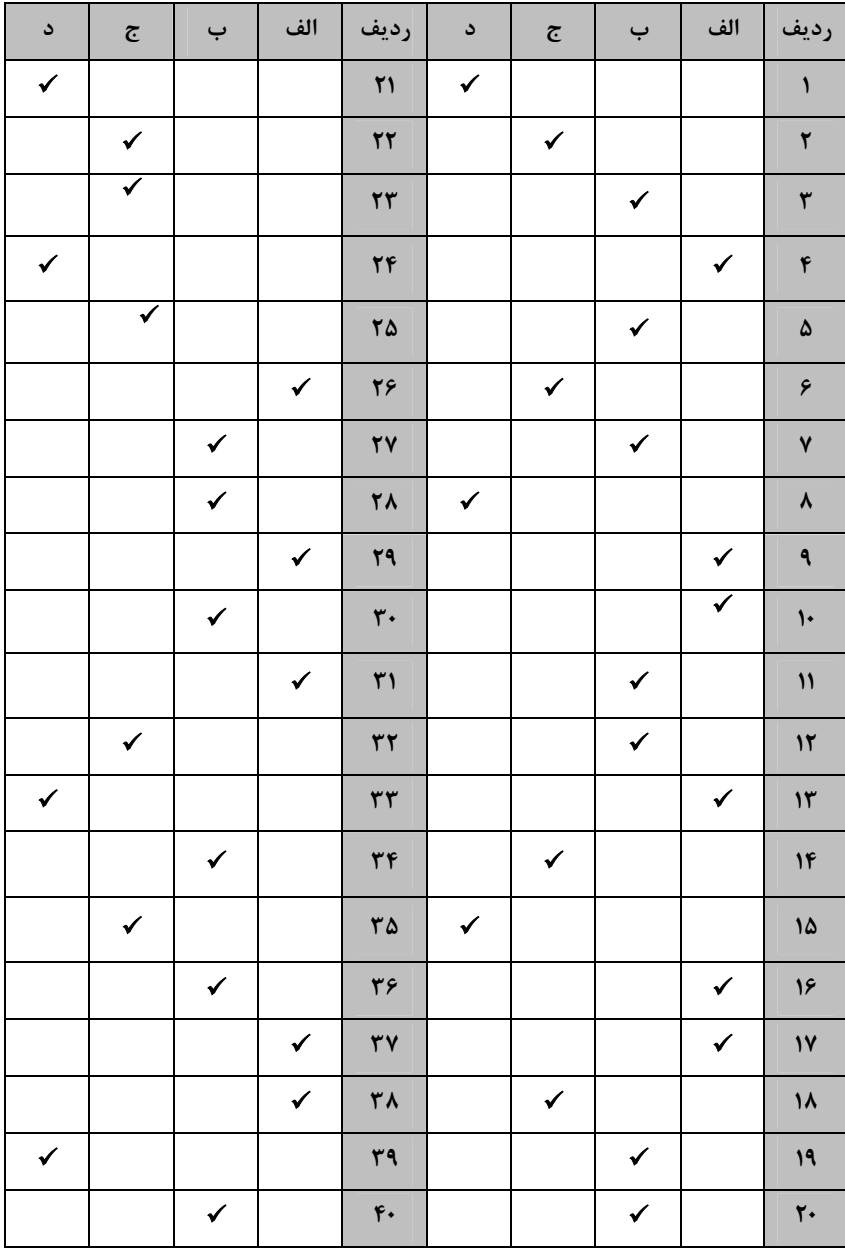

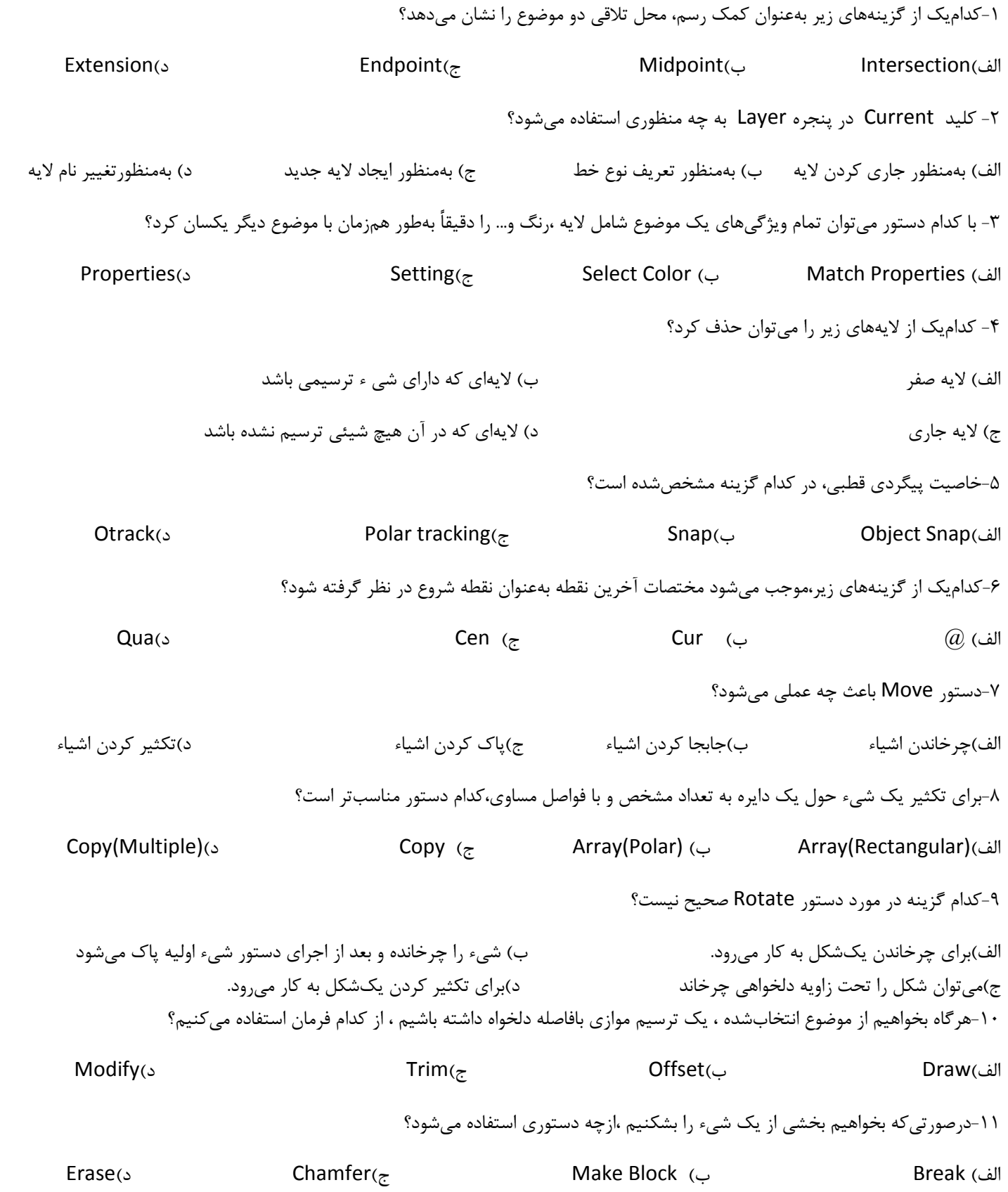

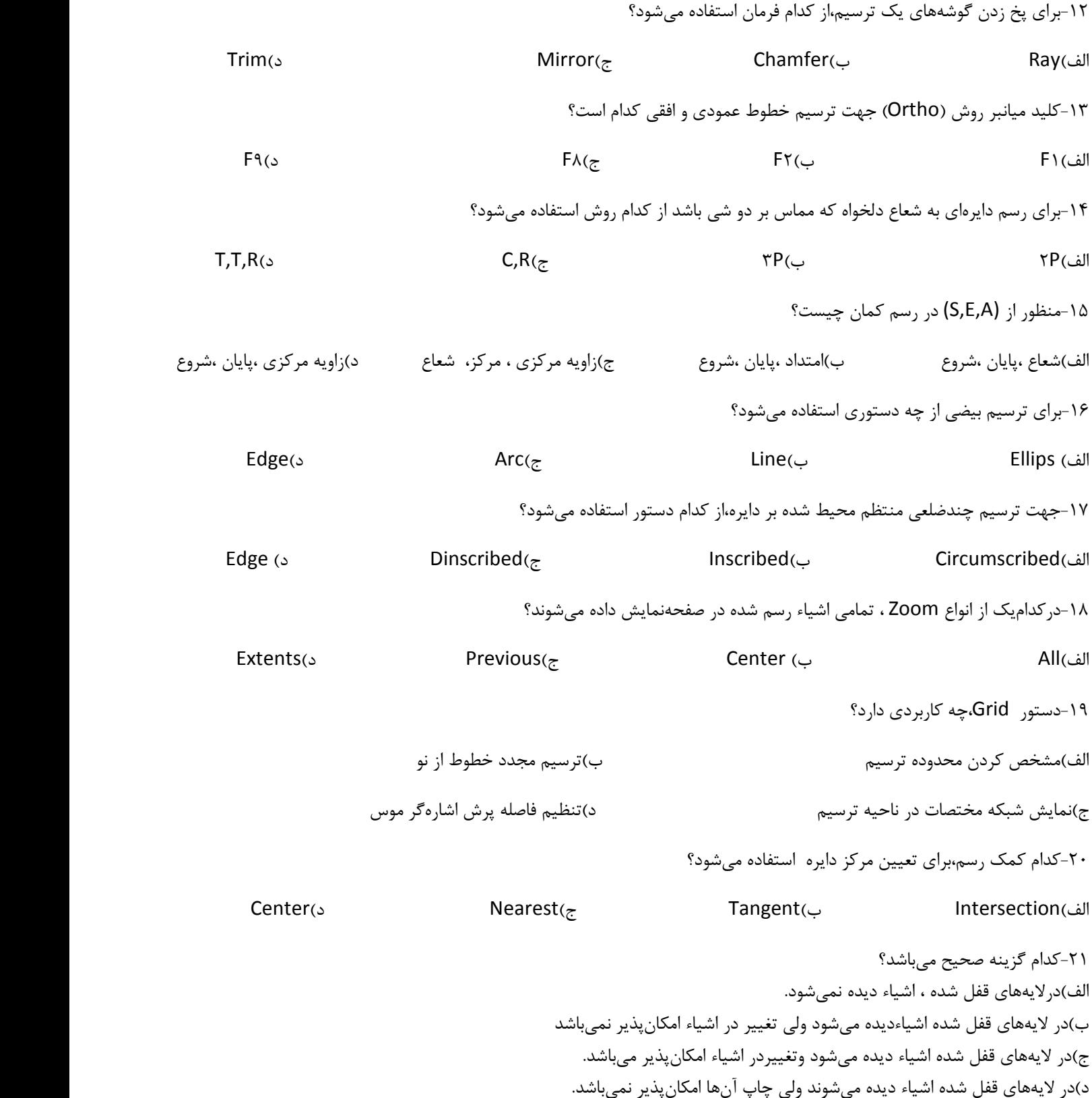

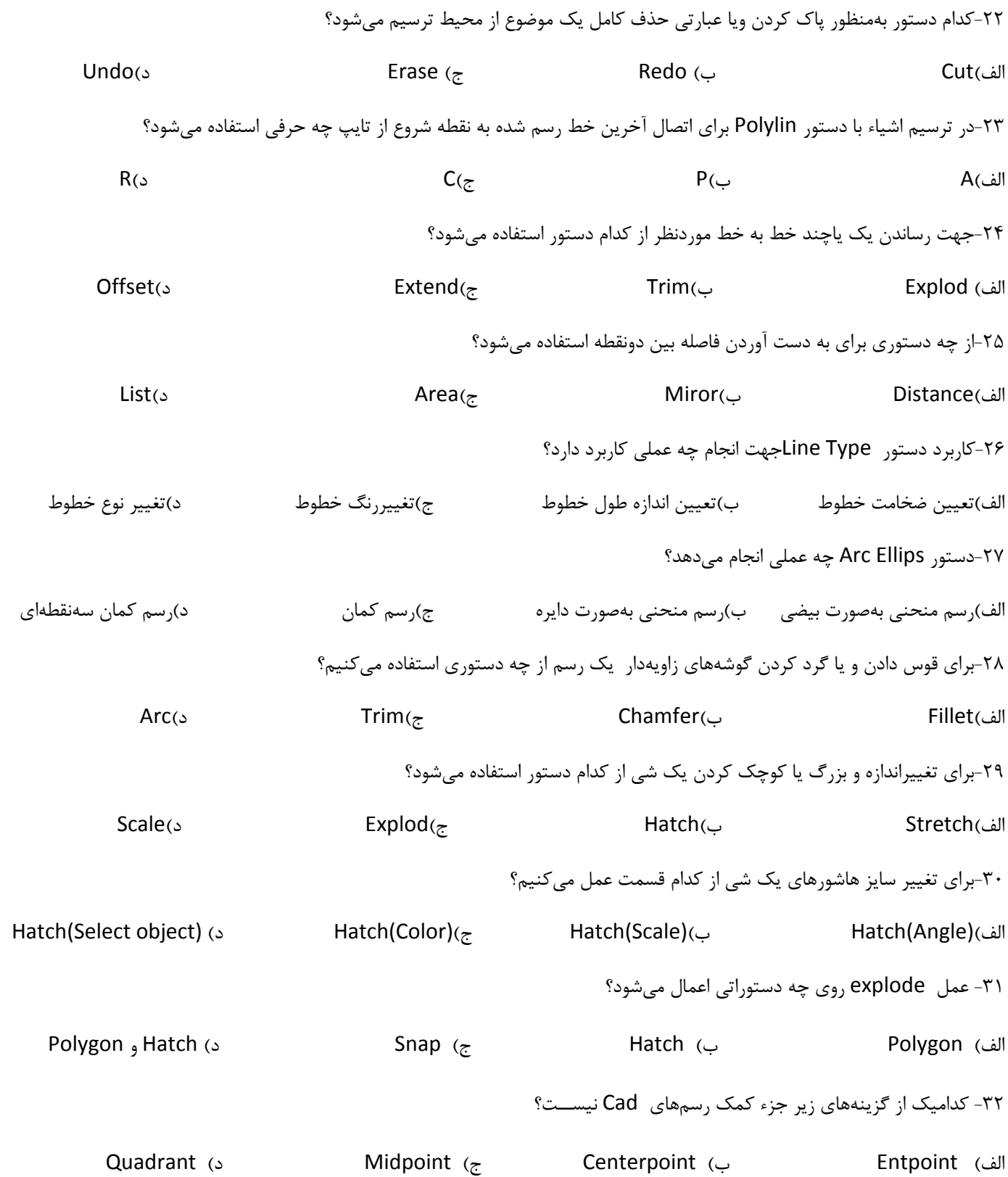

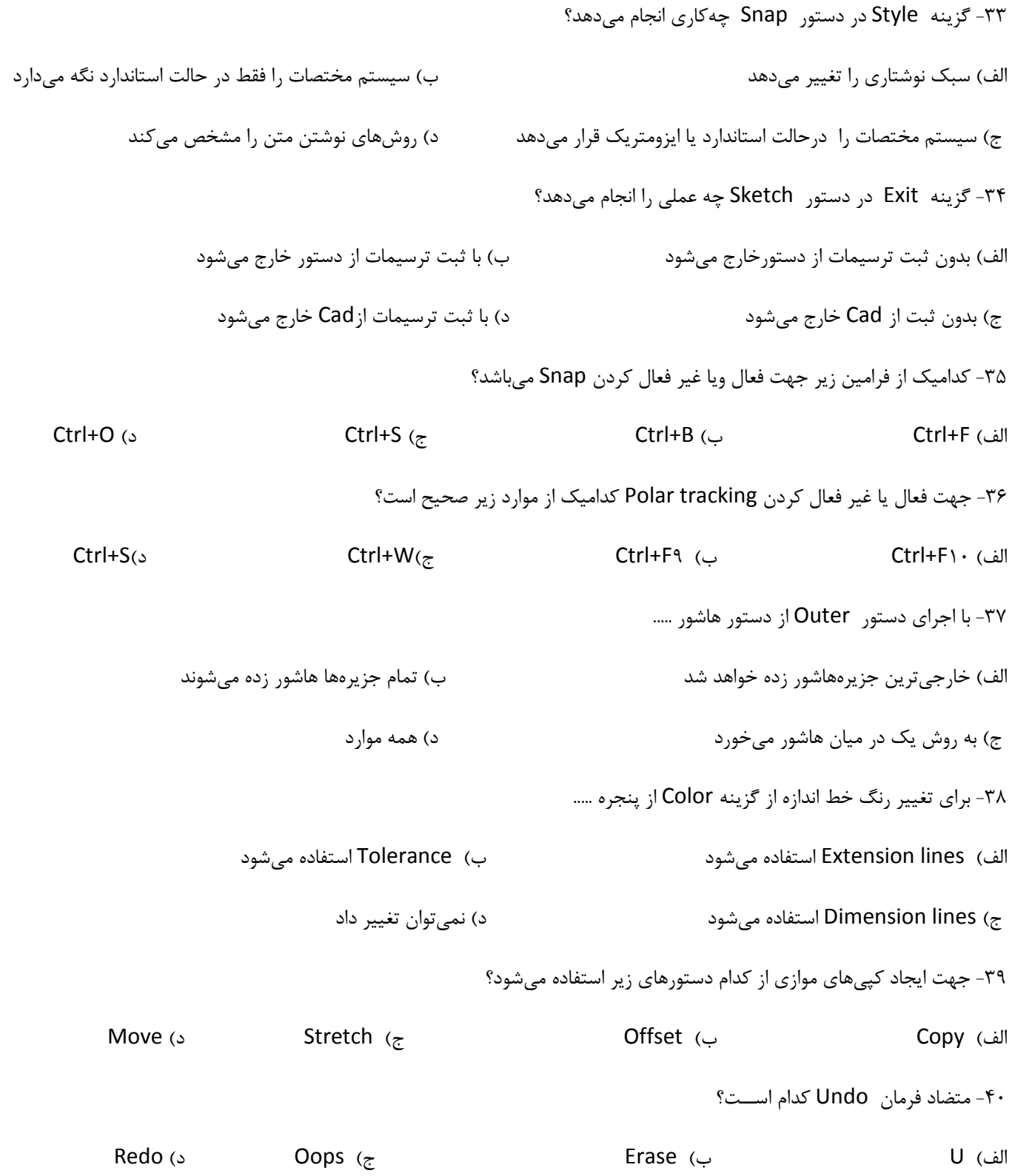

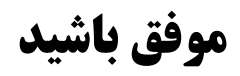

## پاسخنامه سؤالات سری دوم

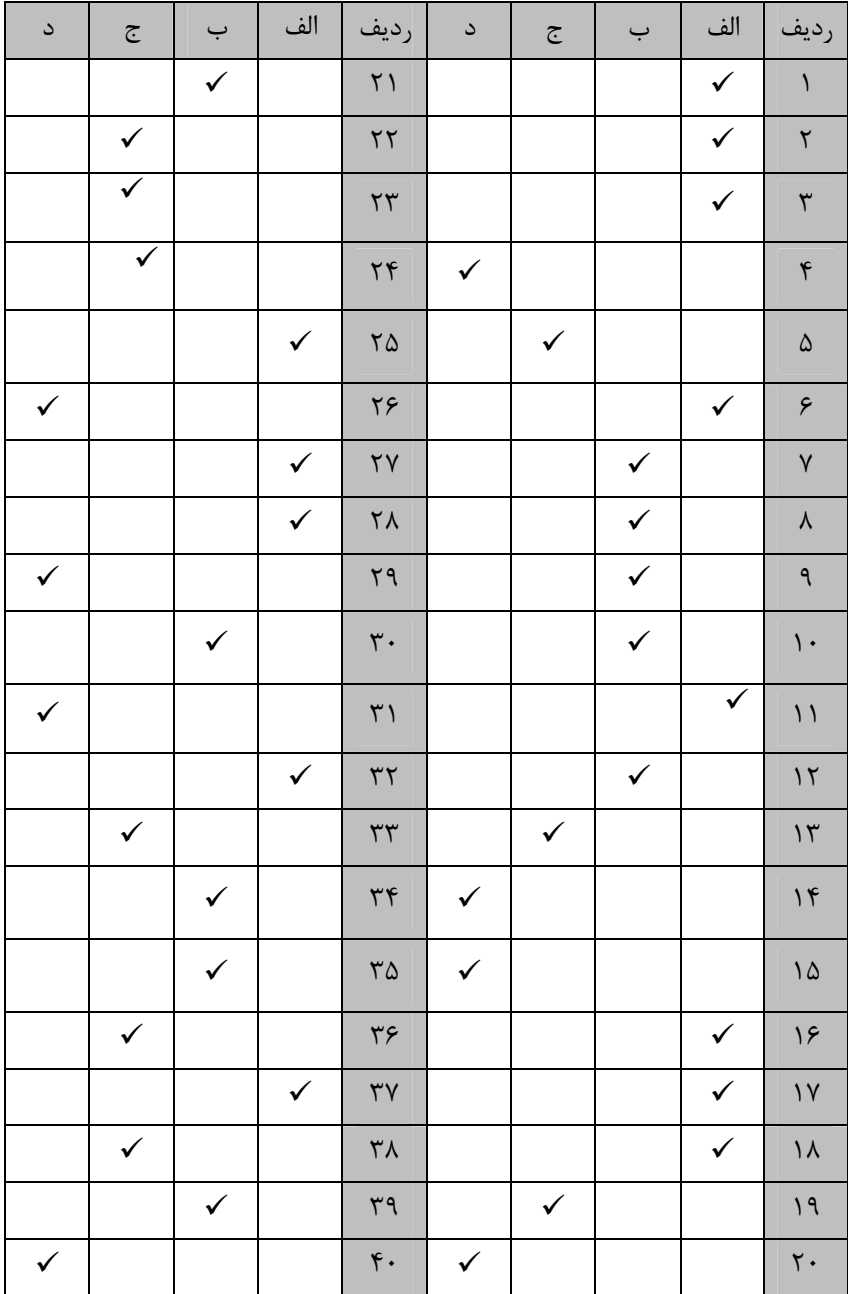